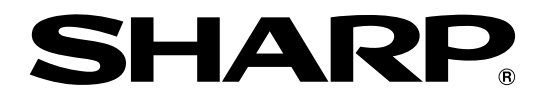

形名 DV-ARW22 DV-ARW25

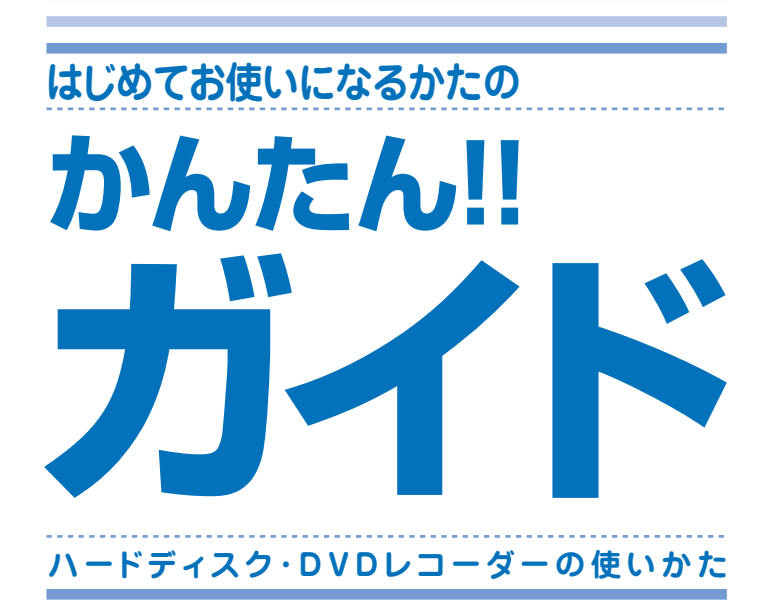

このガイドでは、録画や再生の基本的な操作について 説明しています。

アンテナの接続やテレビとの接続など、 接続・設定が済んでいない場合は別冊 の「1. 接続·準備編 をご覧ください。

『88 詳しい接続方法や操作方法については、 別冊の 1. 接続・準備編 2. 操作編 を ご覧ください。

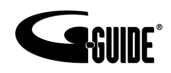

Gガイド、G-GUIDE、およびGガイドロゴは、 Ж Gemstar-TV Guide International, Inc. の 日本国内における登録商標です。

Gコード、G-cope、およびGコードロゴは、米  $G$ -code Gemstar-TV Guide International, Inc. および - Sombitar - 、 Solido international, inc. 3565<br>その関連会社の日本国内における登録商標です。<br>Gコードシステムは、米 Gemstar-TV Guide International, Inc. のライセンスに基づいて生 産しております。

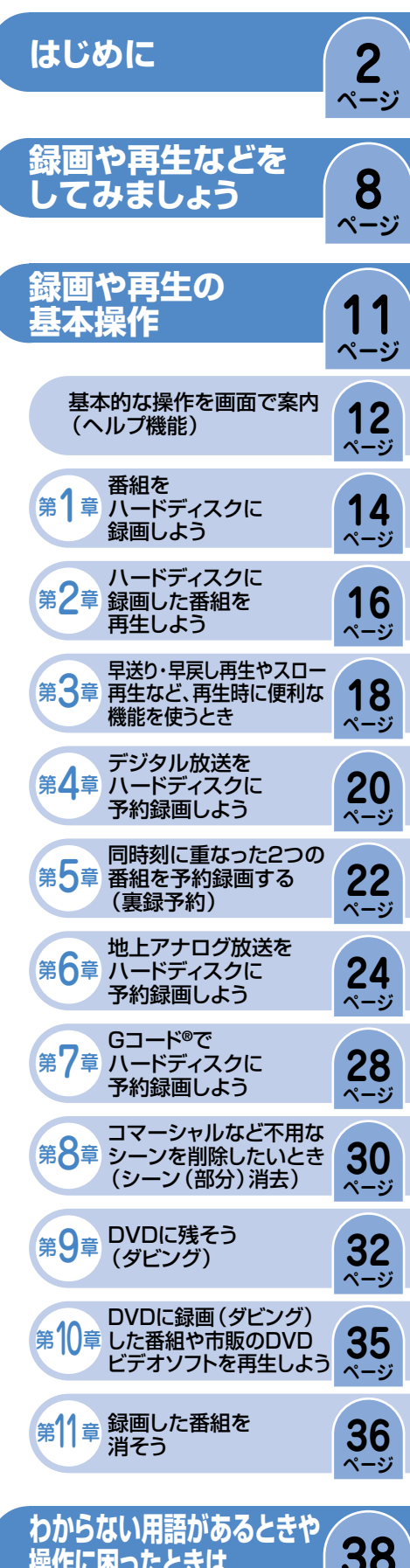

 $\sim -3$ 

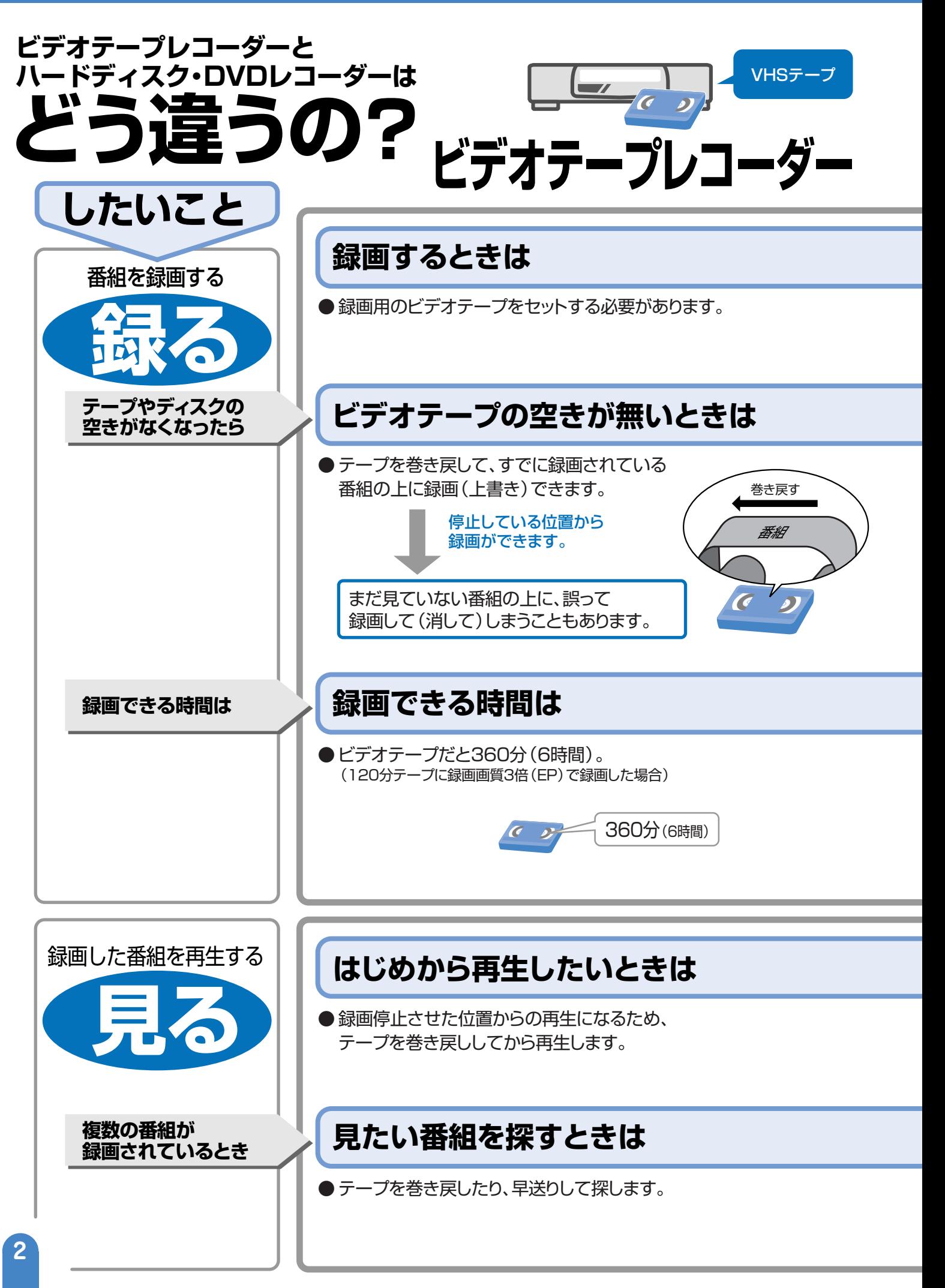

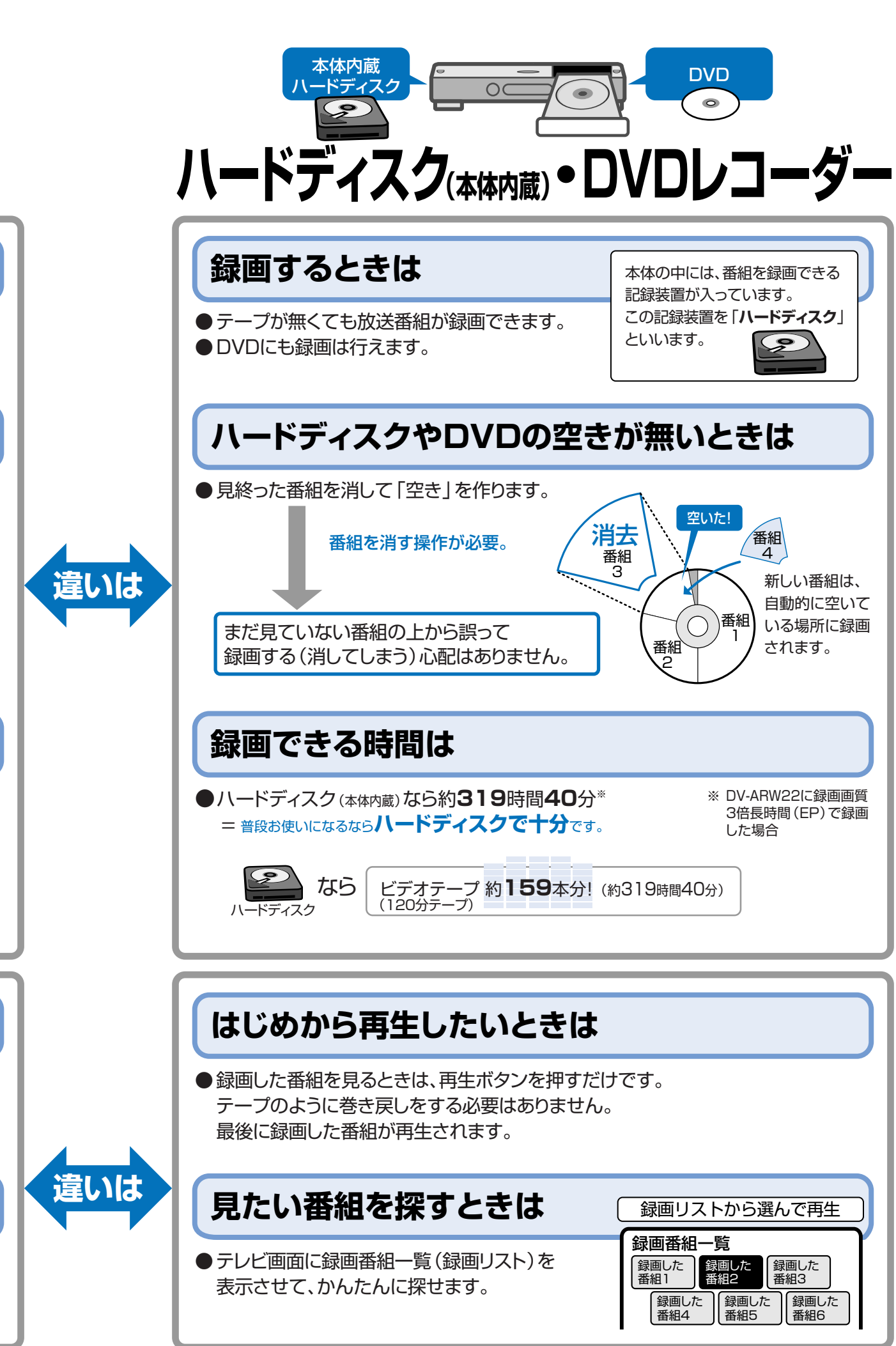

# **ハードディスク(本体内蔵)とDVDについて**

# **ハードディスクってなに?�**

**本体の中には、放送番組を録画できる記録装置が入っ ています。この記録装置を「ハードディスク」といいます。�**

● ハードディスクは録画容量が多いので、たくさんの番組を録画で きます。

録画できる時間 :DV-ARW22に録画画質3倍長時間(EP)で録画した場合 約**319**時間**40**分 (120分ビデオテープ約**159**本分)

# **おすすめの使いかた**

**ハードディスクに録って見る使いかたがおすすめです。�**

» 内蔵のハードディスクに録画するので、録りたいときにすぐに録 れ、見たいときにすぐに見られます。

#### **ハードディスクにはたくさん録画できるけど… アイエン 所として使うのに適しています。**

たくさん録画できて便利なのがハードディスク。でも、いつかは番組でハー ドディスクがいっぱいになり、録画できなくなります。 そんなときは、ハードディスクから不用な番組(見終わった番組)を消して 空きを作りましょう。

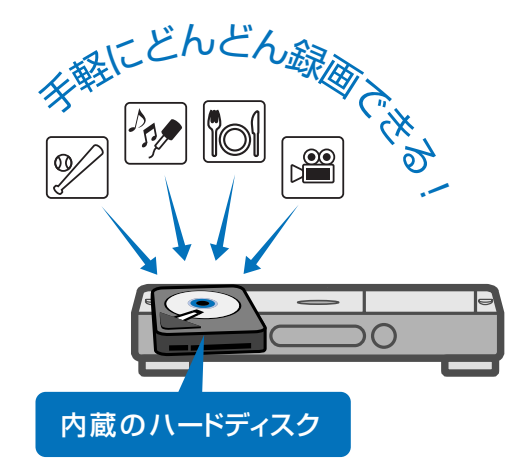

ハードディスク(本体内蔵)は、一時的な録画場

● 保存したい番組はDVDにコピー(移動)して 保存します。

# **DVDはどう使えばいいの?�**

● ハードディスク(本体内蔵)に録画した番組の保存に使 えます。保存は、DVDにコピー(移動)して保存します。

**ページ� 32**

● 市販されているDVDビデオソフトを再生します。

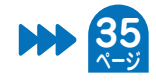

**ちょっと一言**

#### **直接DVDに録画したい場合は…**

別冊の取扱説明書 **56**ページをご覧ください。 2. 操作編�

DVDは、保存用として使うのに適しています。�

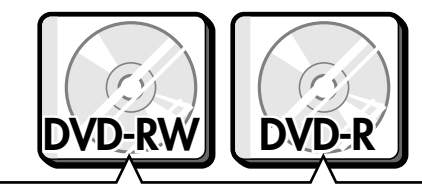

ハードディスクに録画したデジタル放送の 「1回だけ録画可能」の番組の保存には、 CPRM対応のDVD-RWまたはCPRM対応 のDVD-Rを使用してください。

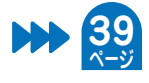

# **DVDを使うときに注意することは?�**

## **DVDの持ちかた**

**光っている面に手を触れないように持っ てください。**指紋などがつくと、録画や再 生ができなくなる場合があります。

DVDに紙やラベル、シールなどを貼らな いでください。

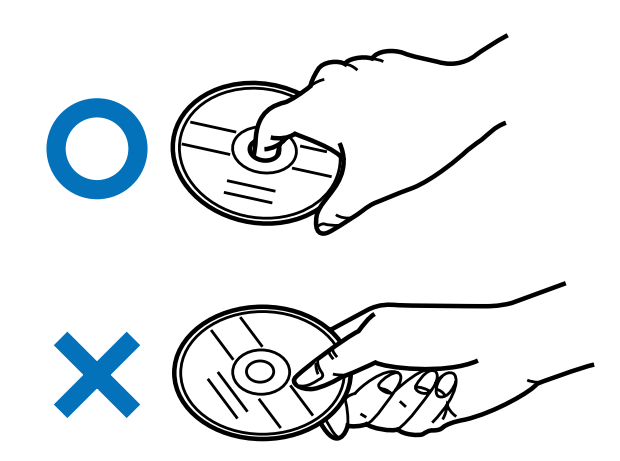

## **録画に使えるDVD**

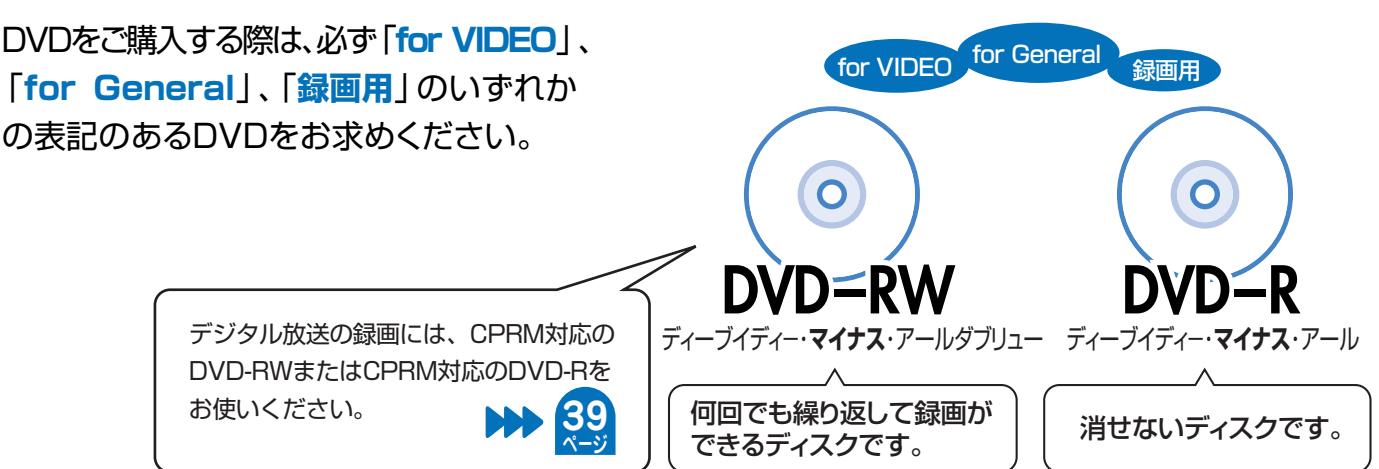

## **録画に使えないDVD**

DVD+RW、DVD+R、DVD-RAMは録画 に使えません。 DVDをご購入の前に必ずご確認ください。

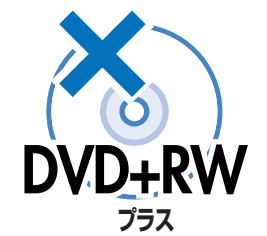

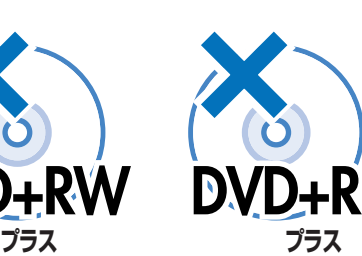

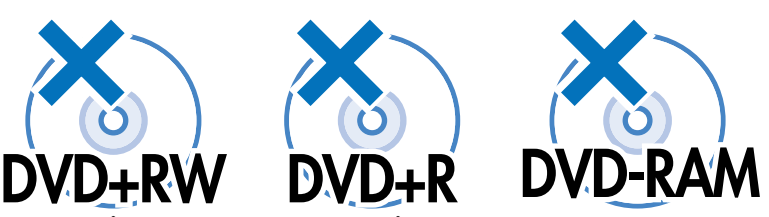

# **本機を使うための準備をしよう**

# **デジタル放送を見るために、付属品のB-CASカードを本機に入れてください。**

● 付属品については、別冊の取扱説明書 1. 接続 · 準備編 | ▶▶ 3ページをご覧ください。

- デジタル放送はB-CASカード(付属品)を本体にセットしないと視聴できません。
- » 本機の電源を切った状態で、B-CASカードを入れてください。

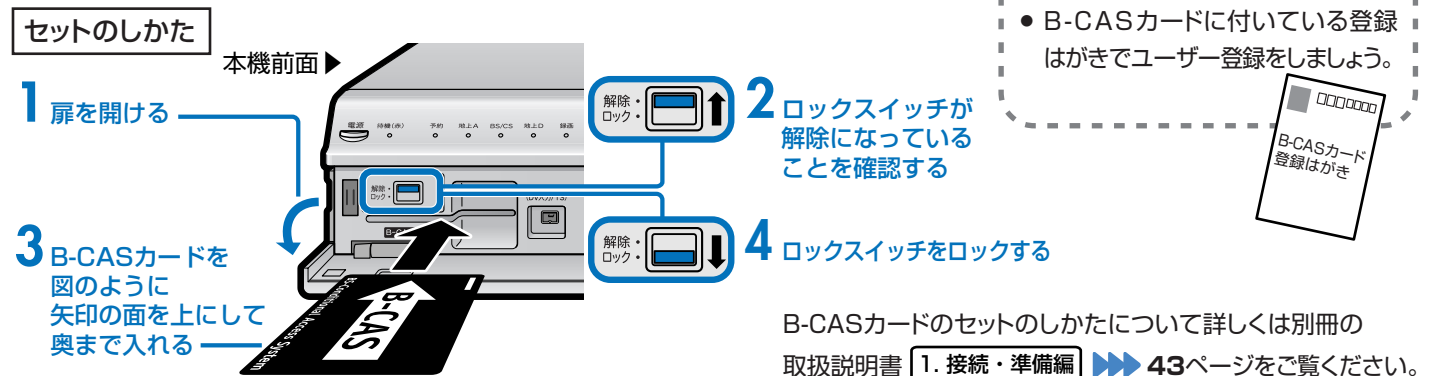

**B-CASカードのユーザー登録**

**本機のリモコンでお使いのテレビを操作できます。テレビを操作してみましょう。**

▲ 木燃のリエコンかに山ス信号たおはいのニレビに合わせると

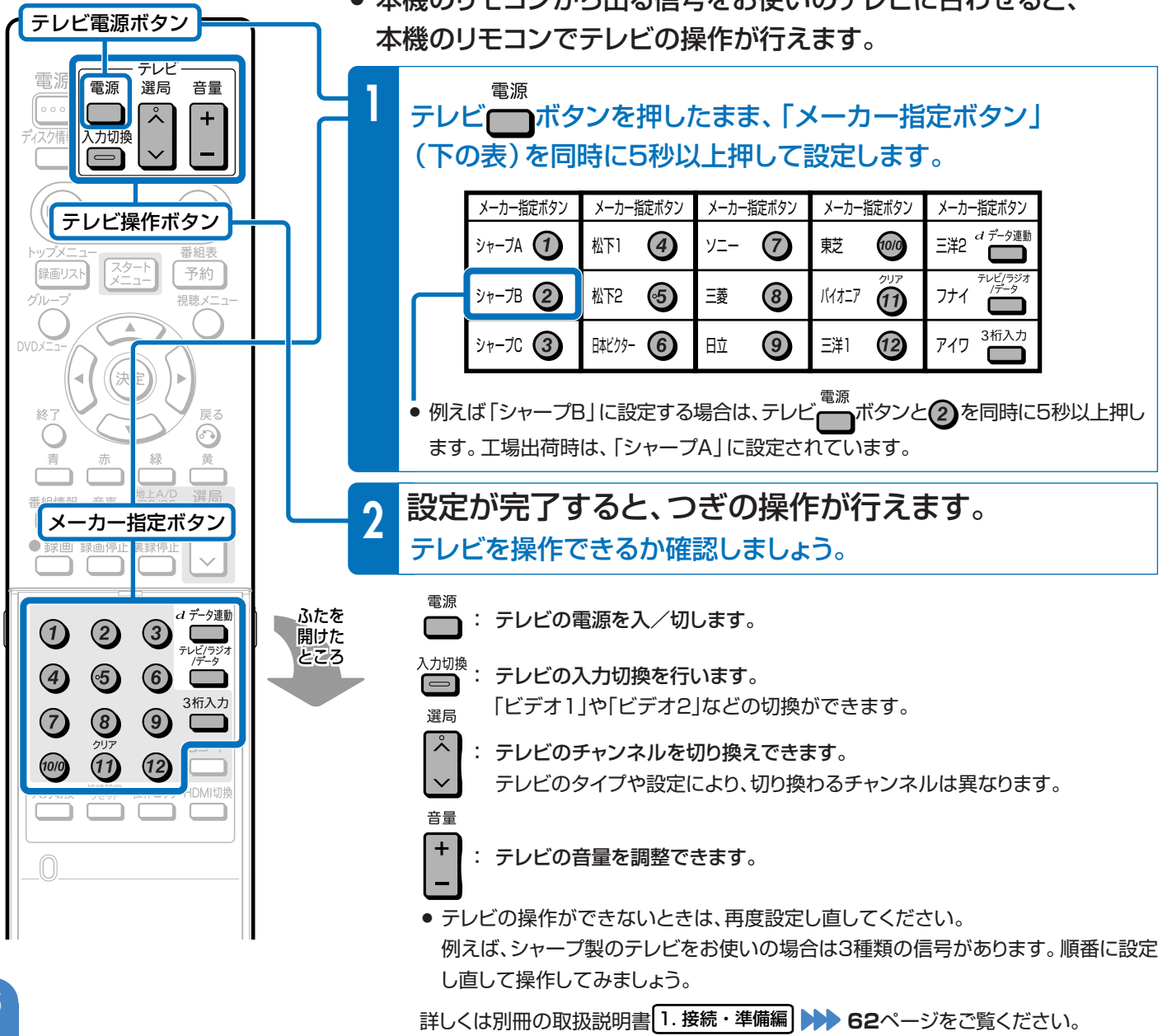

# **操作をするための準備をしよう**

# **テレビと本機の準備をしましょう。**

● 操作をする前に接続や設定がお済みでないときは、別冊の取扱説明書 1. 接続・準備編 で接続や設定を行ってください。

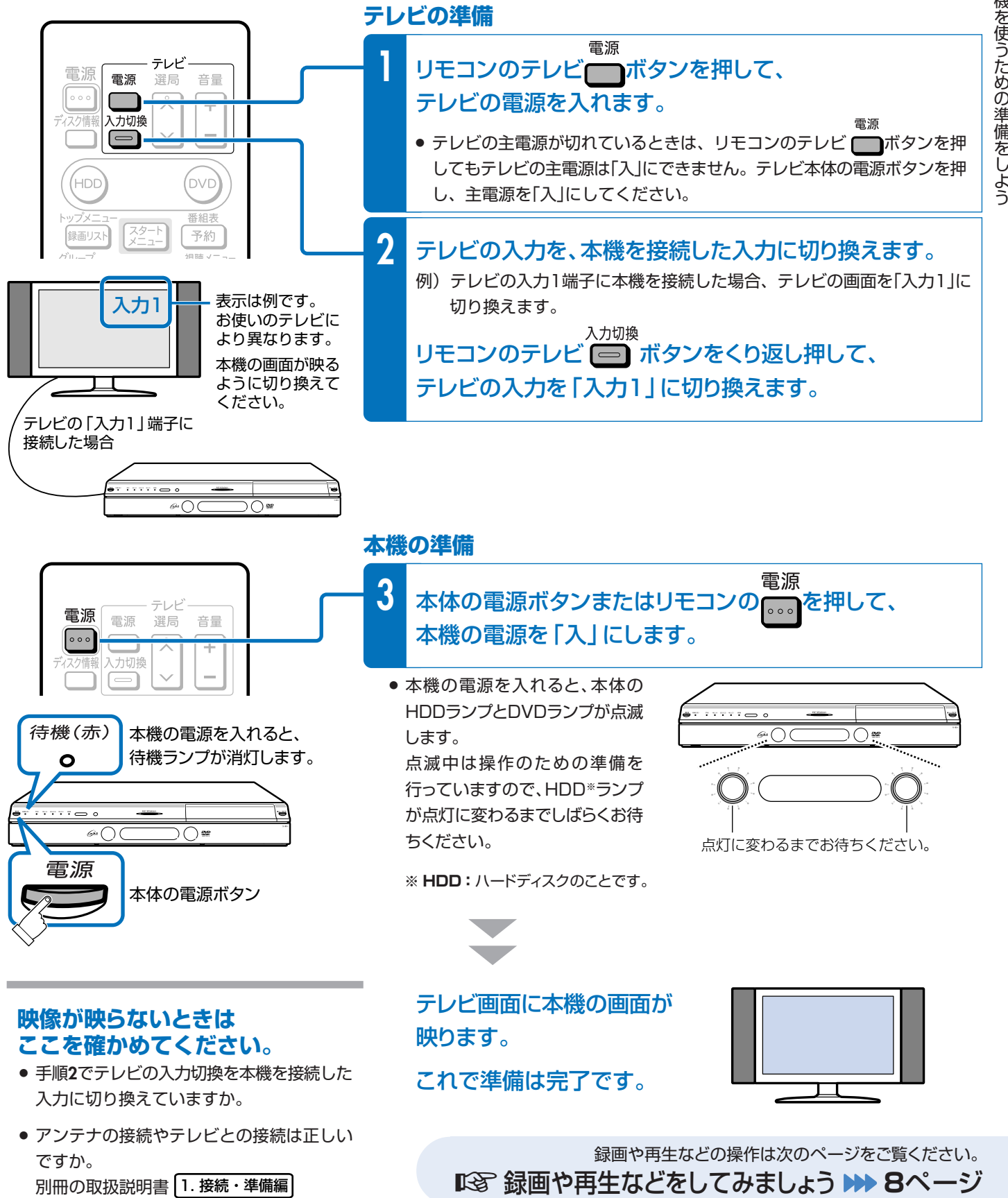

**18~37ページでご確認ください。** 

は じ め

う

**基本的な使いかたを紹介します。**

≤ **7**ページの操作で、あらかじめテレビと本機の電源を入れておきましょう。

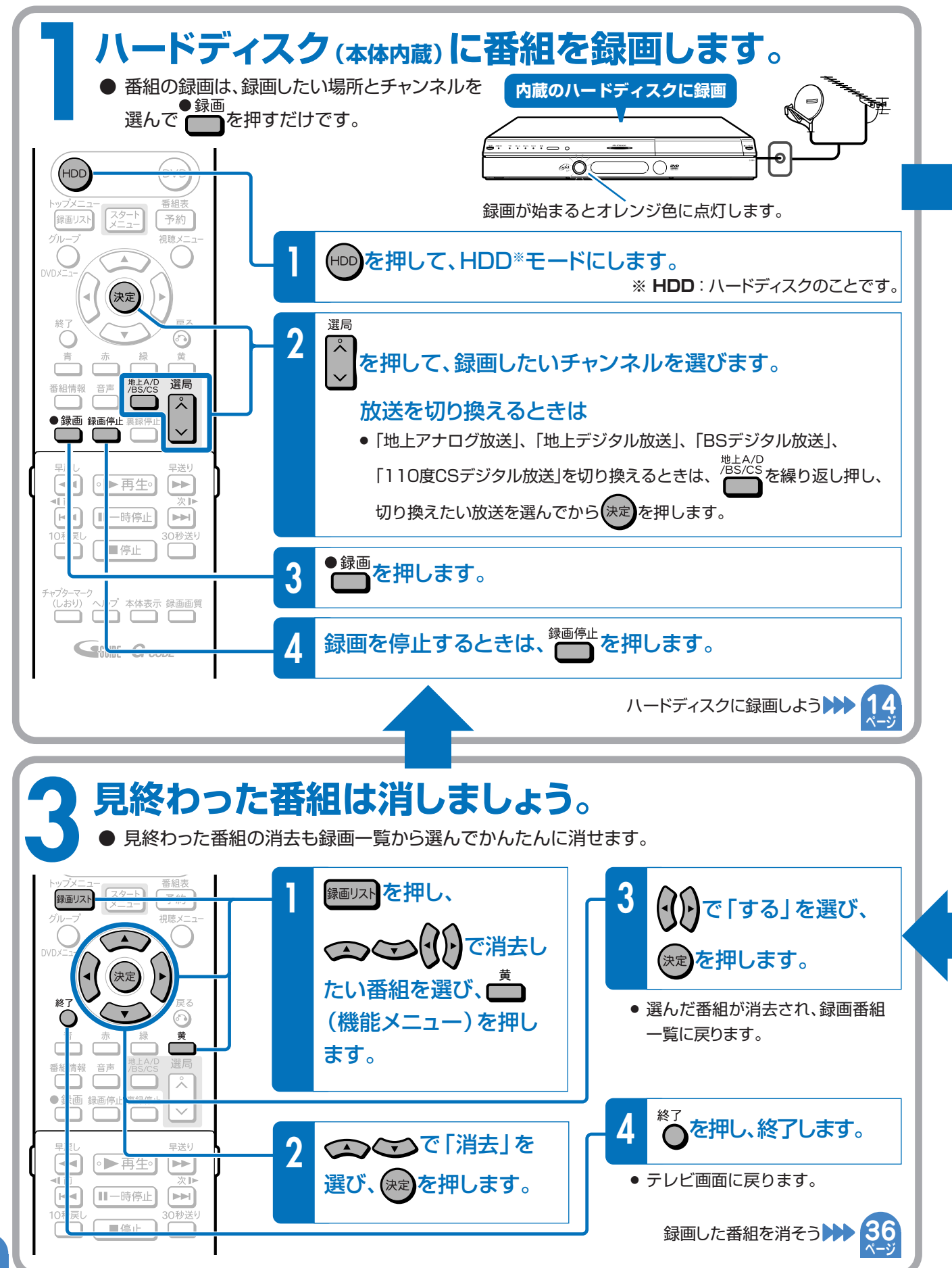

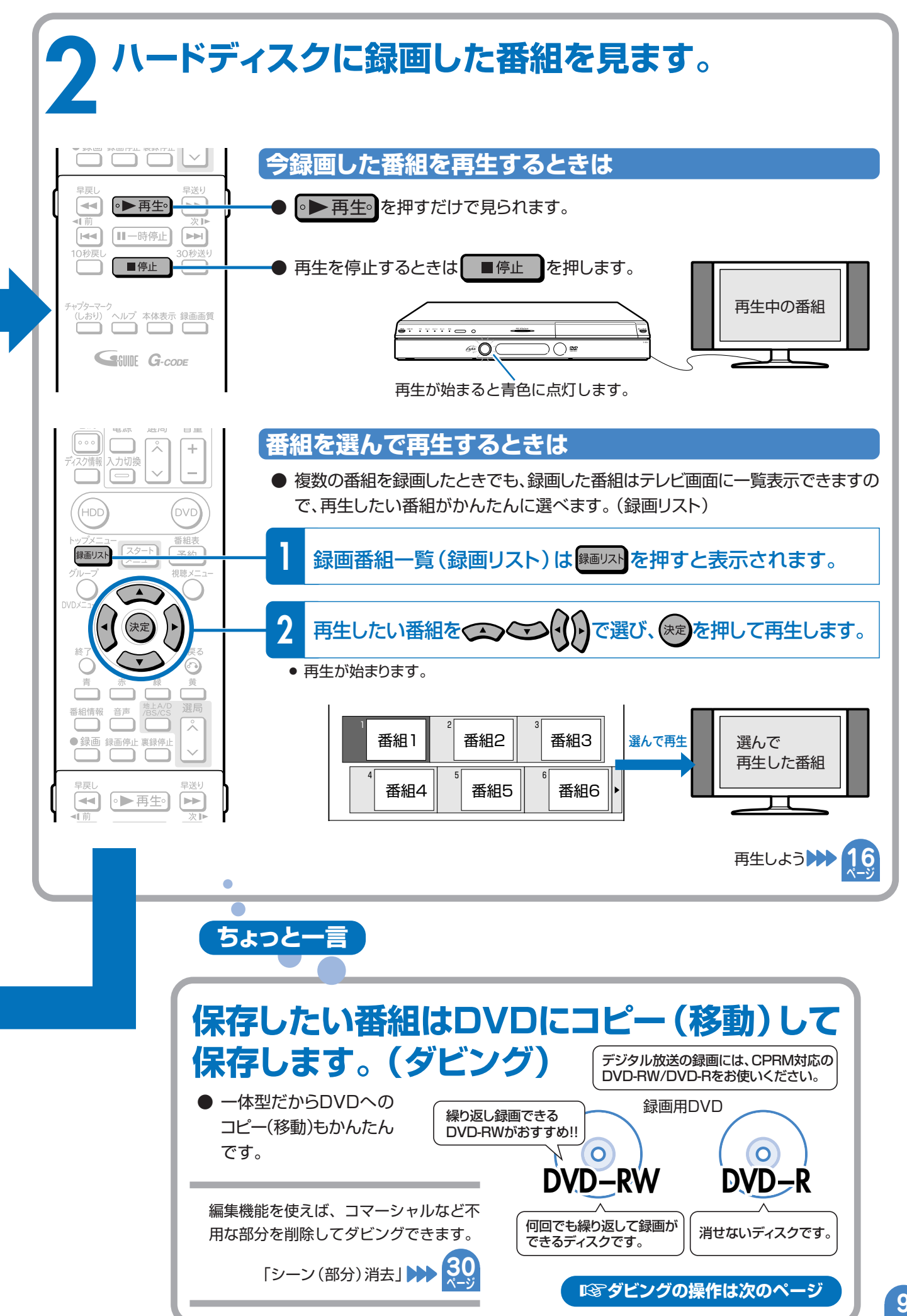

録 画 や

**基本的なダビングのしかたを紹介します。**

#### ≤ **7**ページの操作で、あらかじめテレビと本機の電源を入れておきましょう。

● 録画に使えるディスクについては 29 をご覧ください。

# **残しておきたい番組はハードディスクからDVDに コピー(移動)して保存しましょう。(ダビング)**

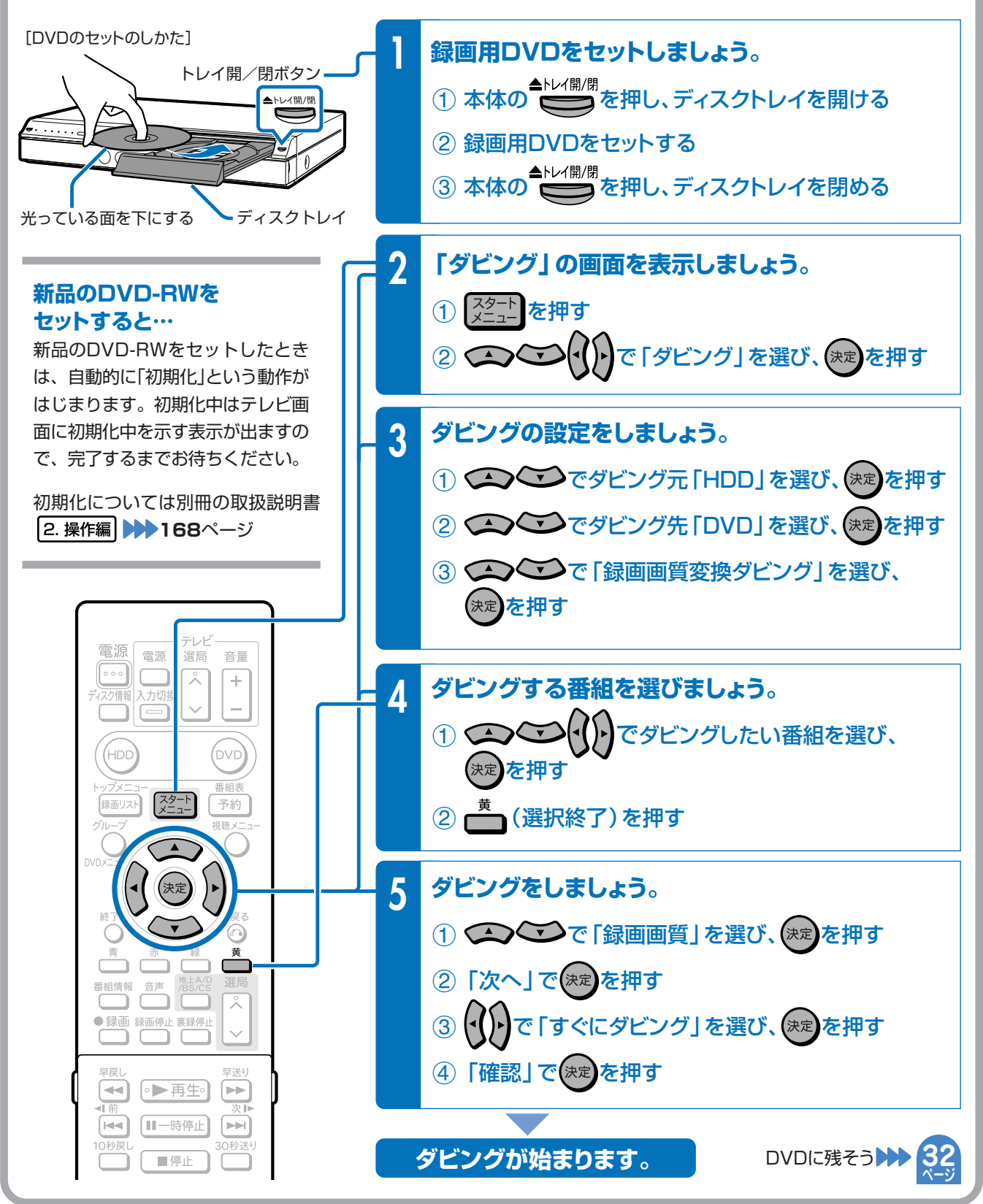

# **録画や再生の基本操作**

**● 録画や再生の基本操作を知り、本機を楽しみましょう**

#### **もくじ**

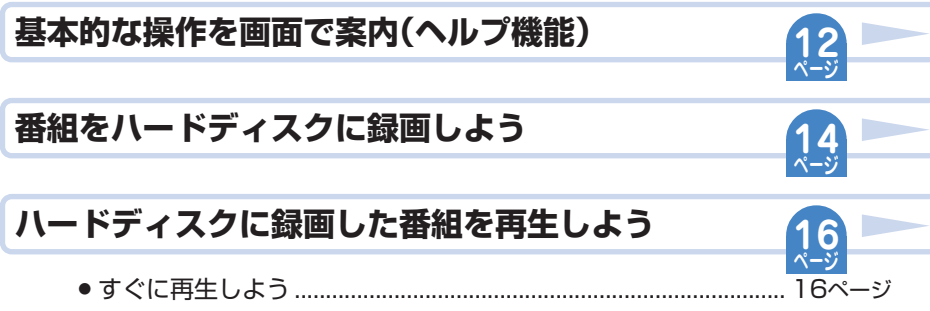

● ハードディスクのタイトル(録画した番組)を選んで再生しよう ..... 17ページ

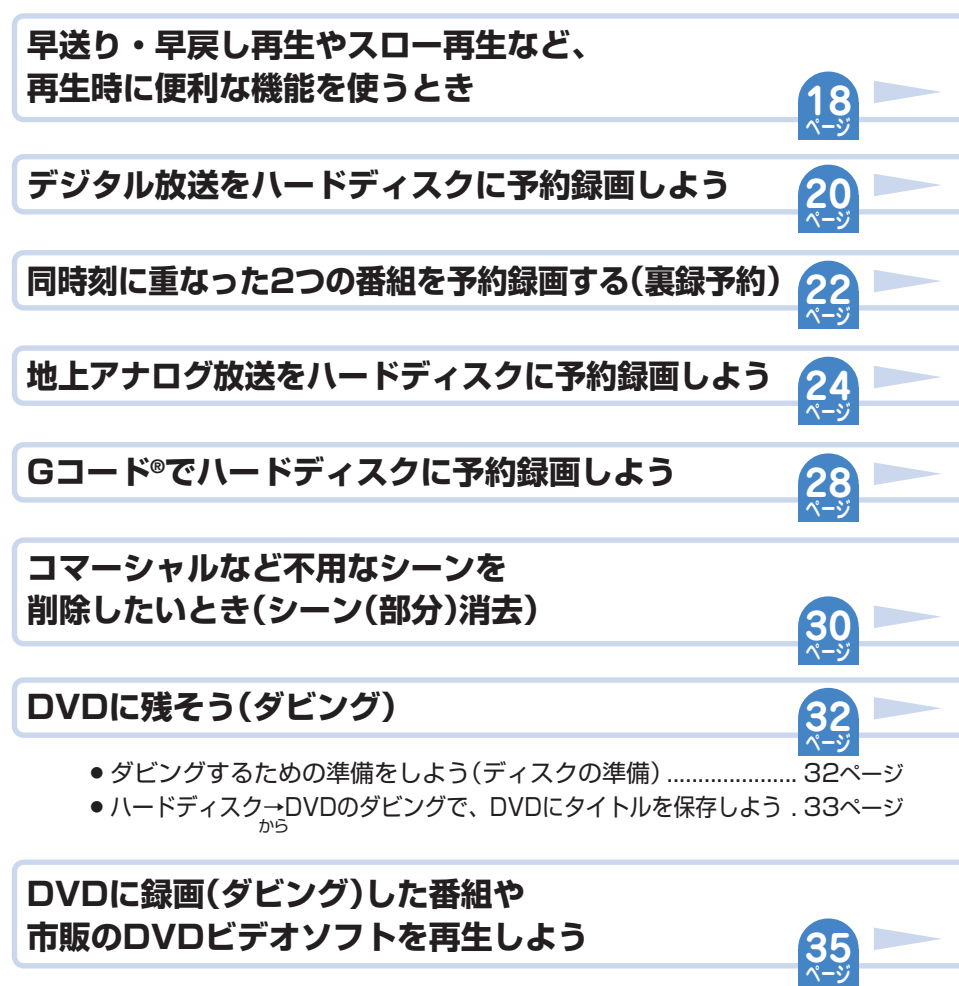

**録画した番組を消そう**

**36 ページ**

# **基本的な操作を画面で案内(ヘルプ機能)**

## **ヘルプ機能**

ヘルプ ● 操作に困ったときや、わからない用語があるときは、リモコンの つを押してください。 基本的な録画や再生、予約録画などの操作方法や用語の解説をテレビ画面で確認できます。

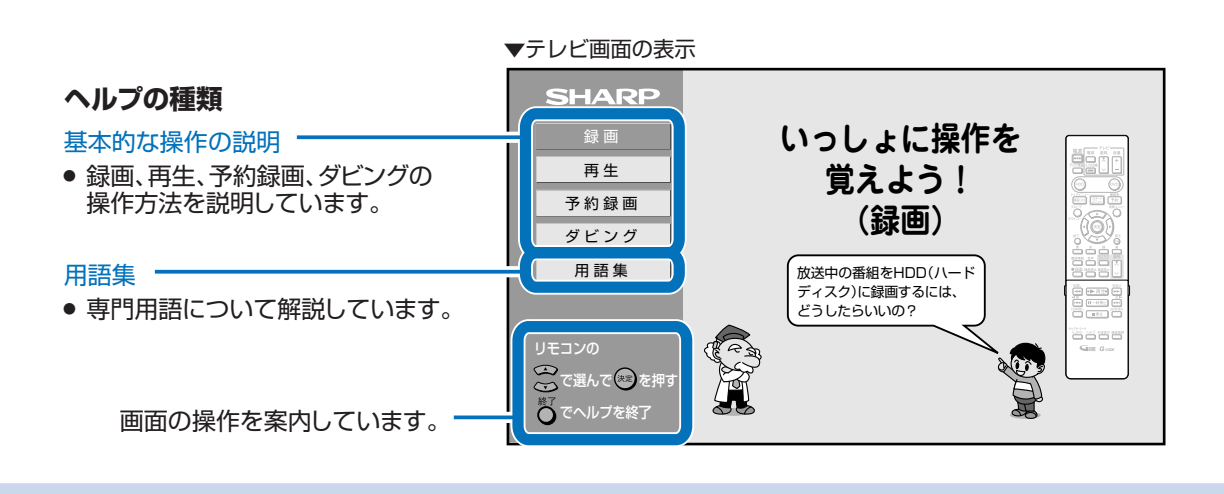

#### **ヘルプ機能を使おう** µ**操作はここから始まります。**

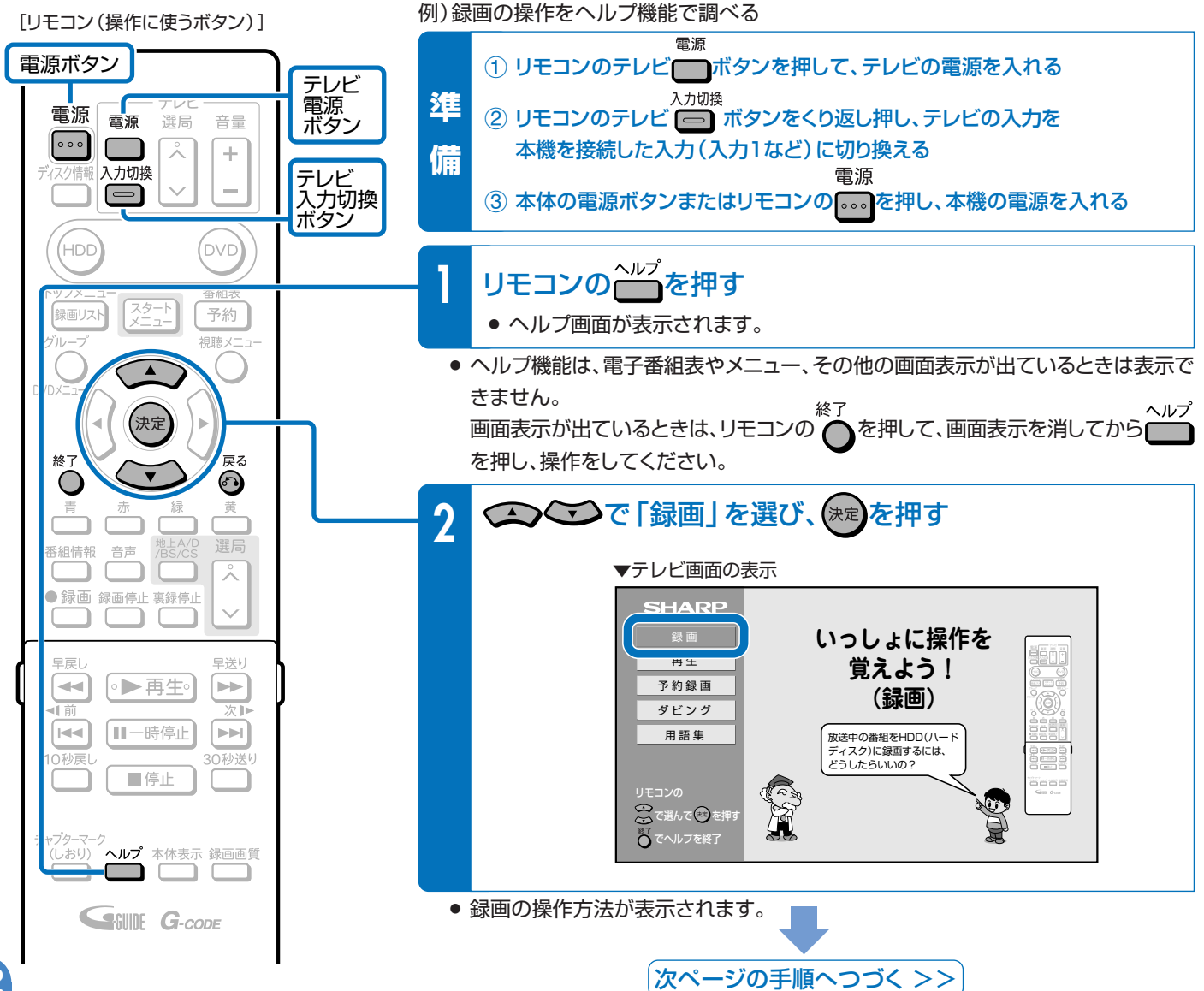

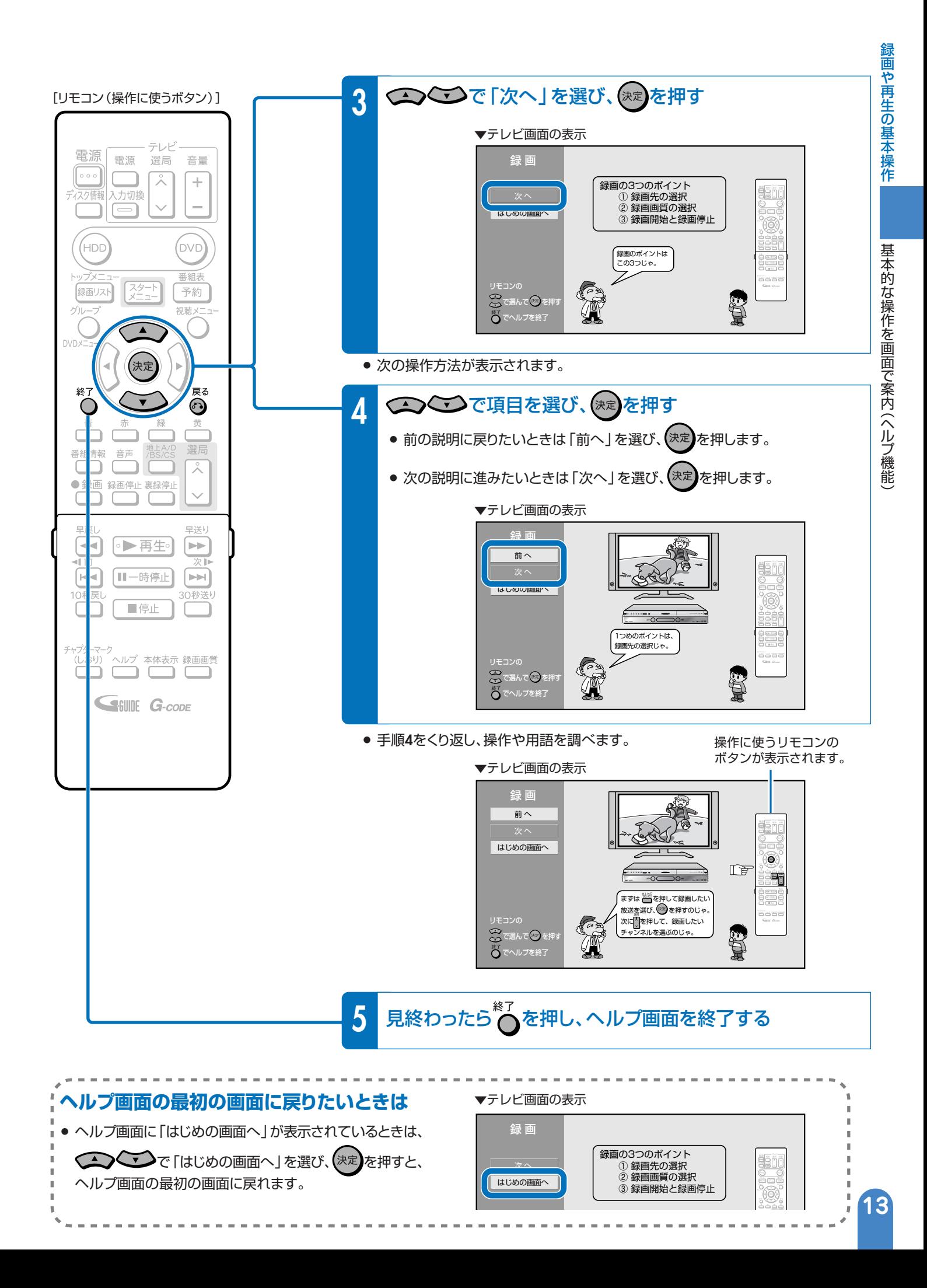

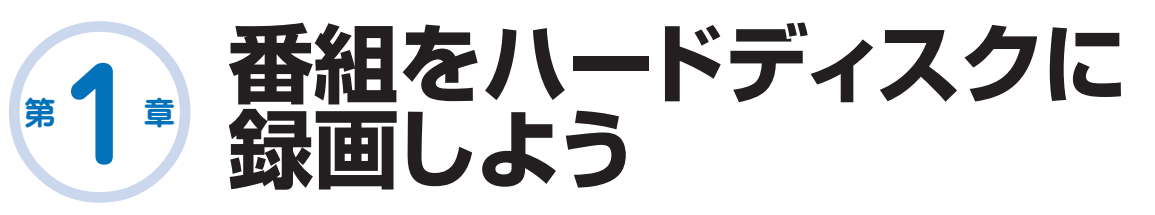

**HDD**:本体に内蔵されているハードディスクのことを、リモコンや テレビに表示される画面では「HDD」と記載しています。

#### **本機の場合**

- » ビデオデッキの場合は録画するときにビデオテープが必要ですが、本機の場合は内蔵 のハードディスクに録画できますので、すぐに、気軽に、録画ができます。
- » ビデオテープの場合はビデオテープのどこからでも録画ができるので、録画済みの番組 を誤って消してしまう心配があります。ハードディスク(本体内蔵)の場合は空いている 場所に録画されるので、録画済みの番組を誤って消してしまう心配がありません。

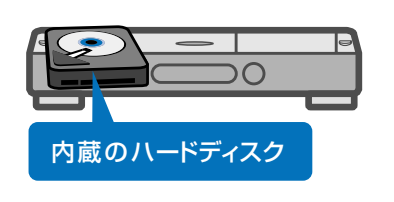

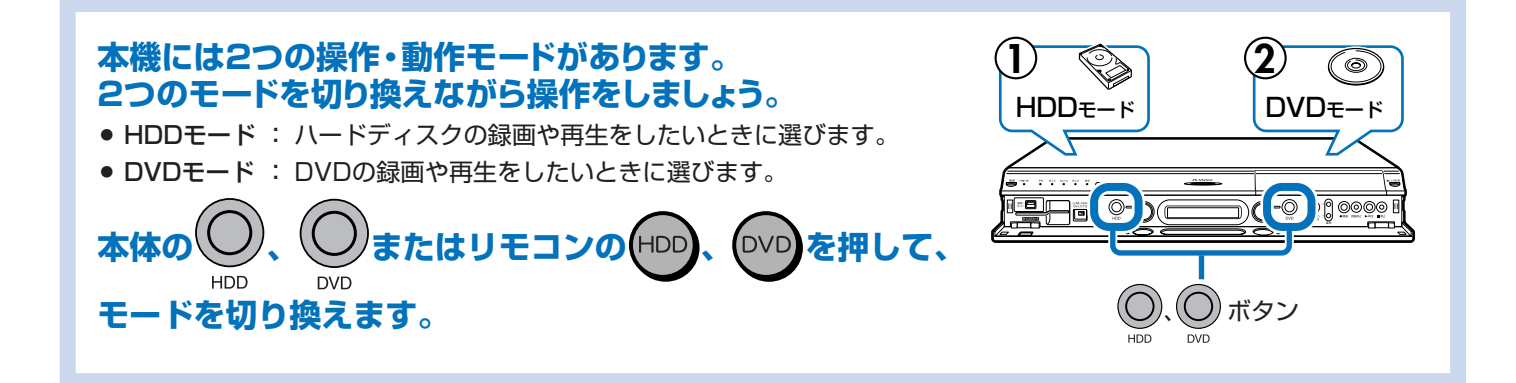

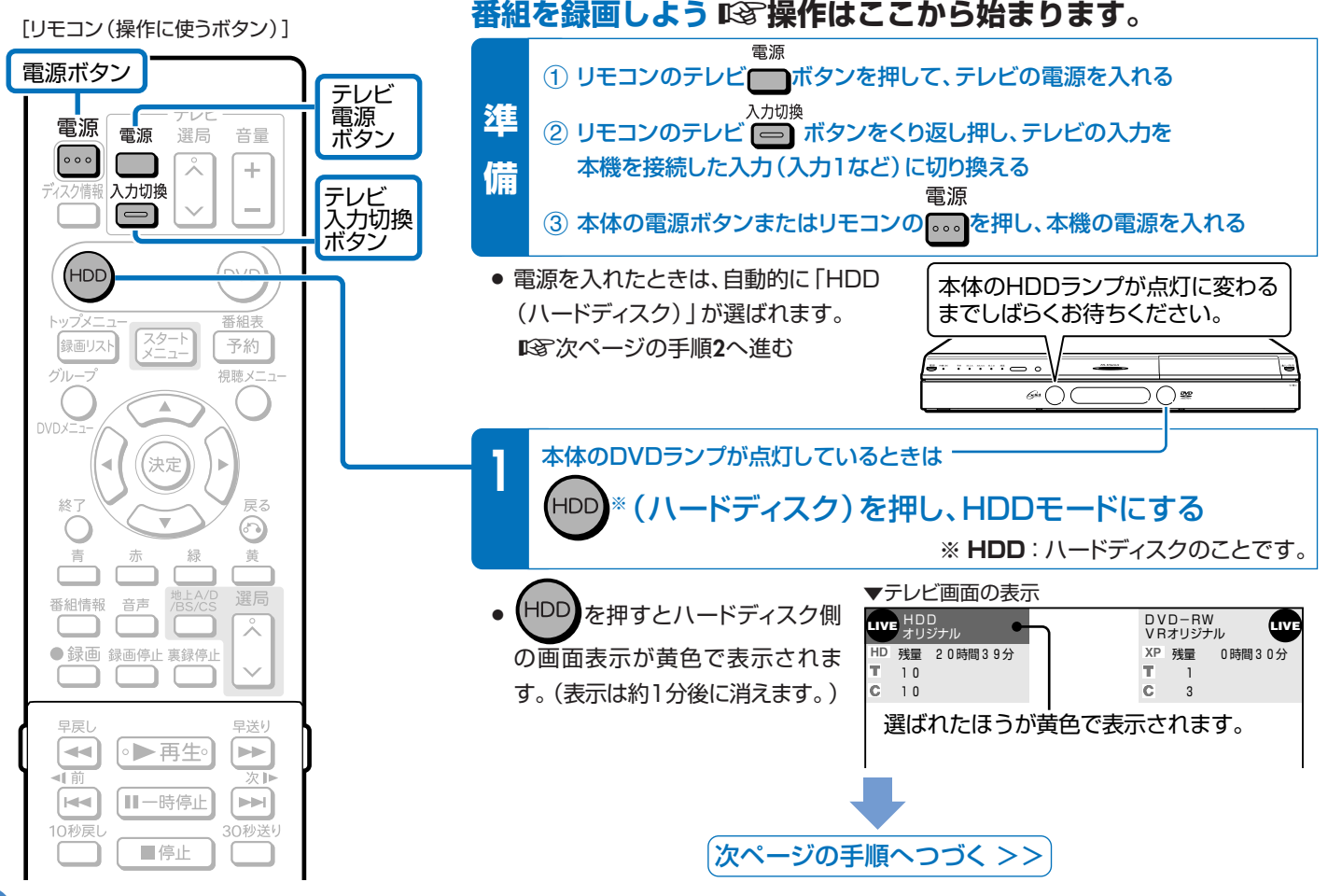

[リモコン(操作に使うボタン)]

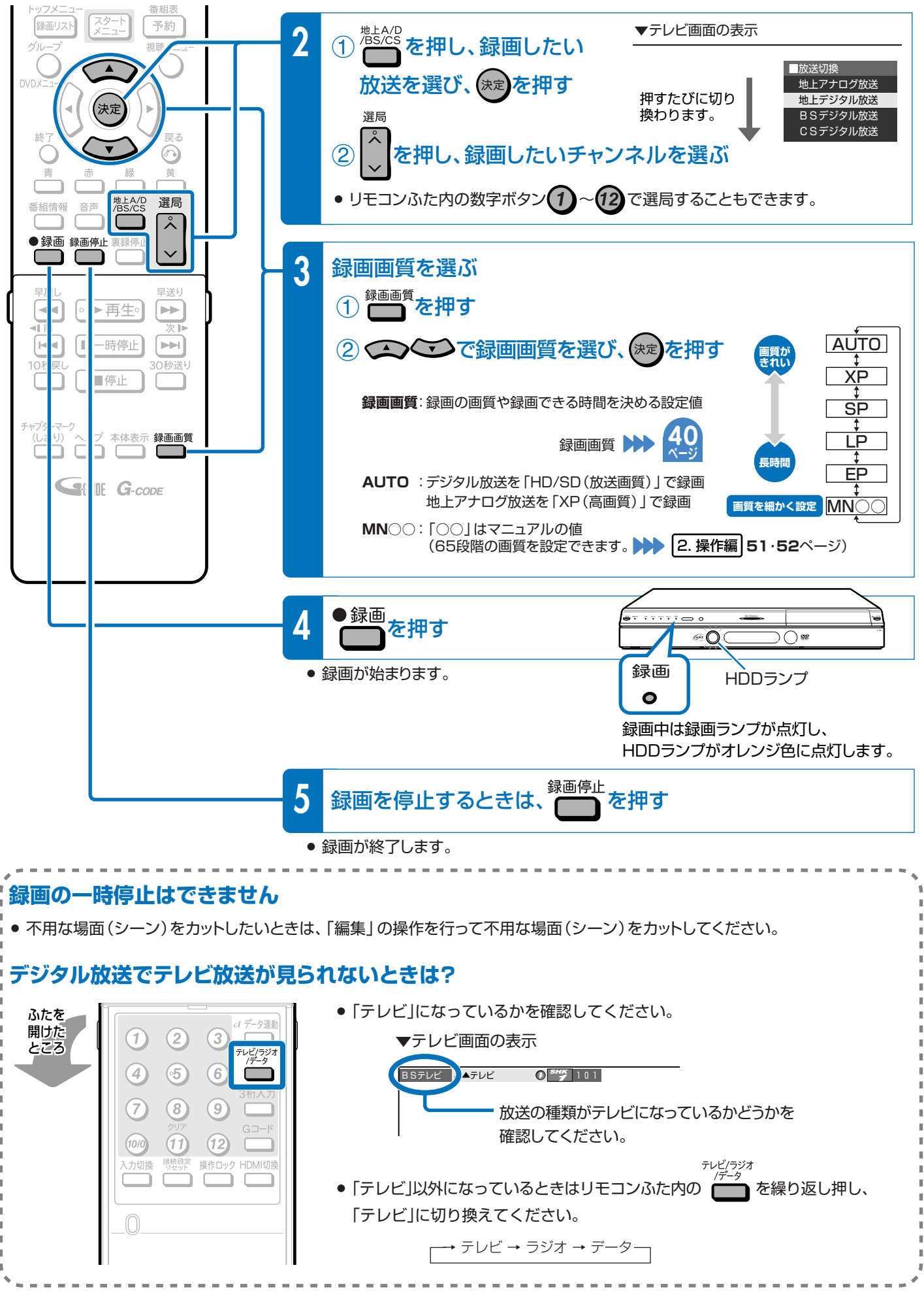

う

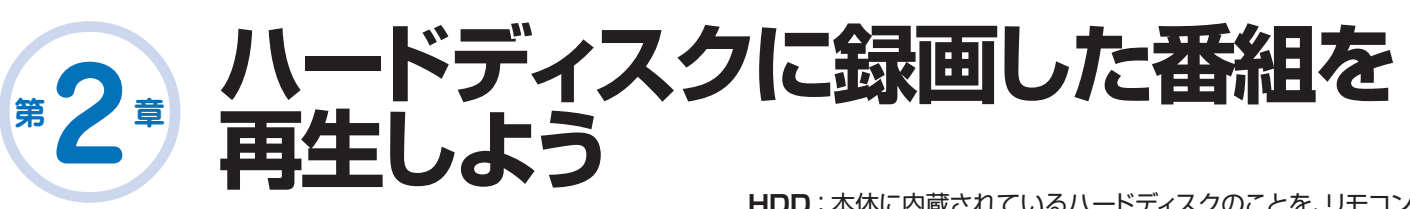

**HDD**:本体に内蔵されているハードディスクのことを、リモコンや テレビに表示される画面では「HDD」と記載しています。

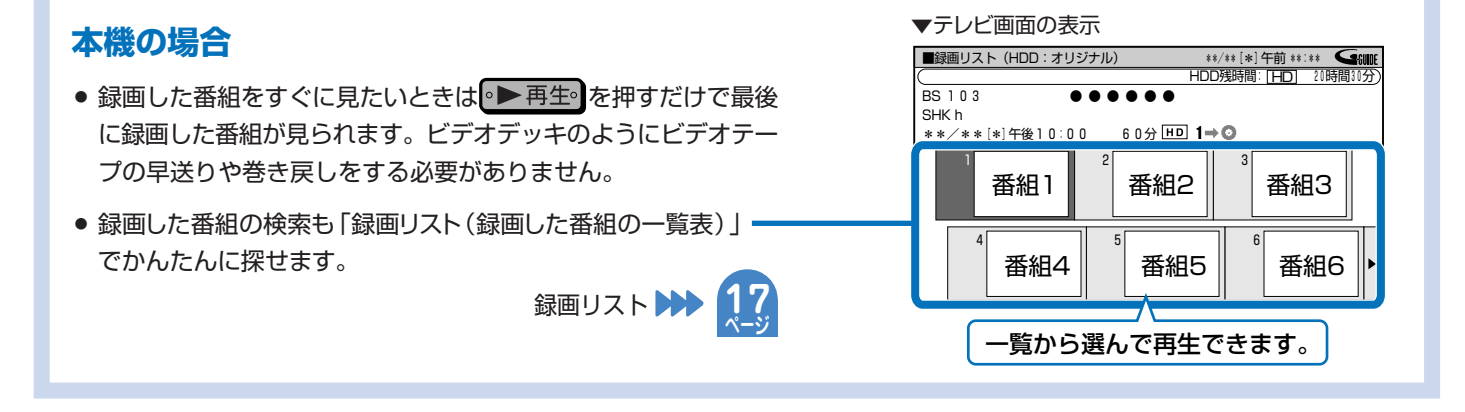

# **ハードディスクに録画した番組をすぐに見たいときは**

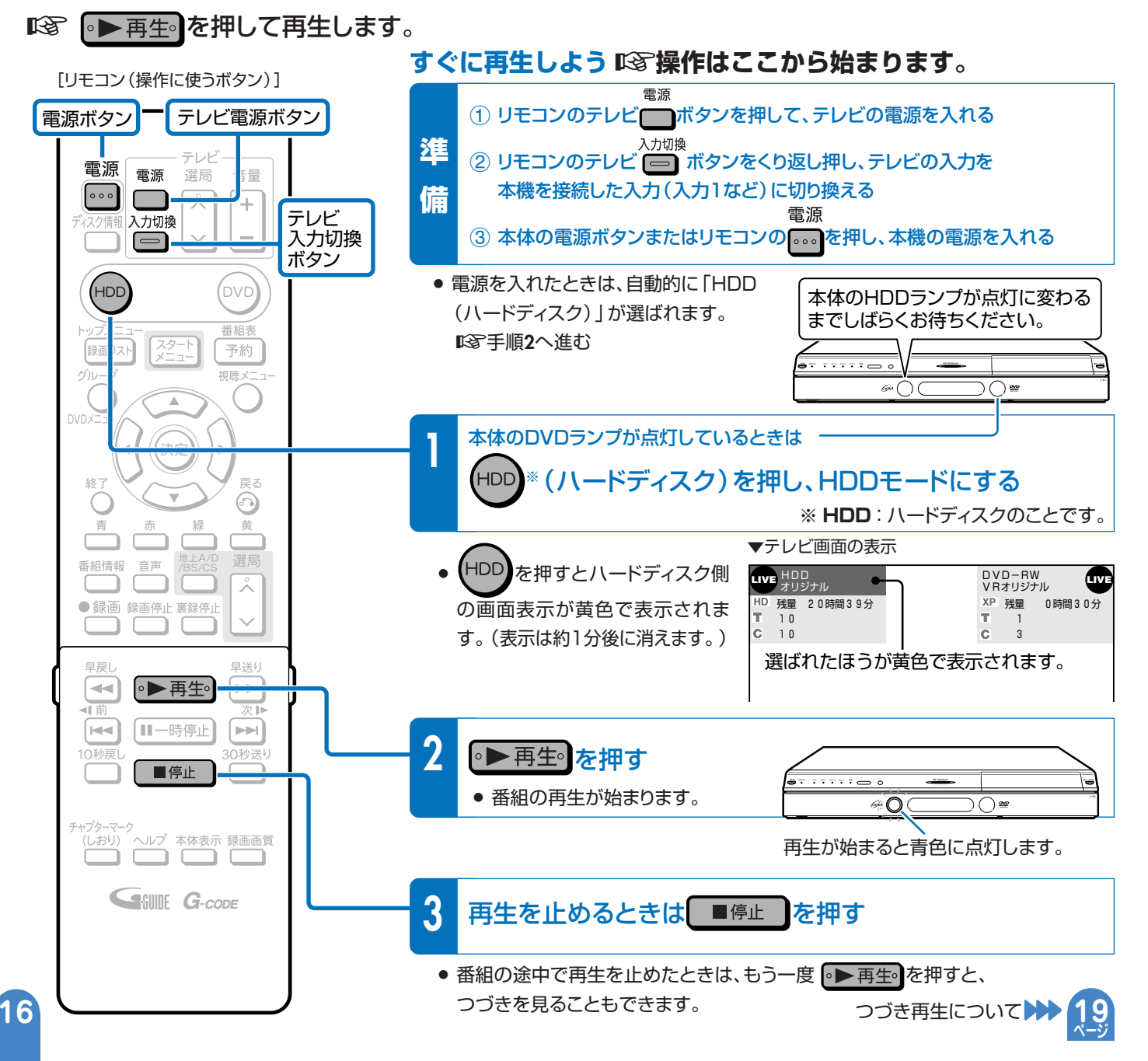

# **ハードディスクに録画した番組を選んで再生するときは**

■「88 録画リストからタイトル(録画した番組)を選んで再生します。

- 録画した番組のことを「タイトル」といいます。
- 録画した番組の一覧表のことを「録画リスト | といいます。

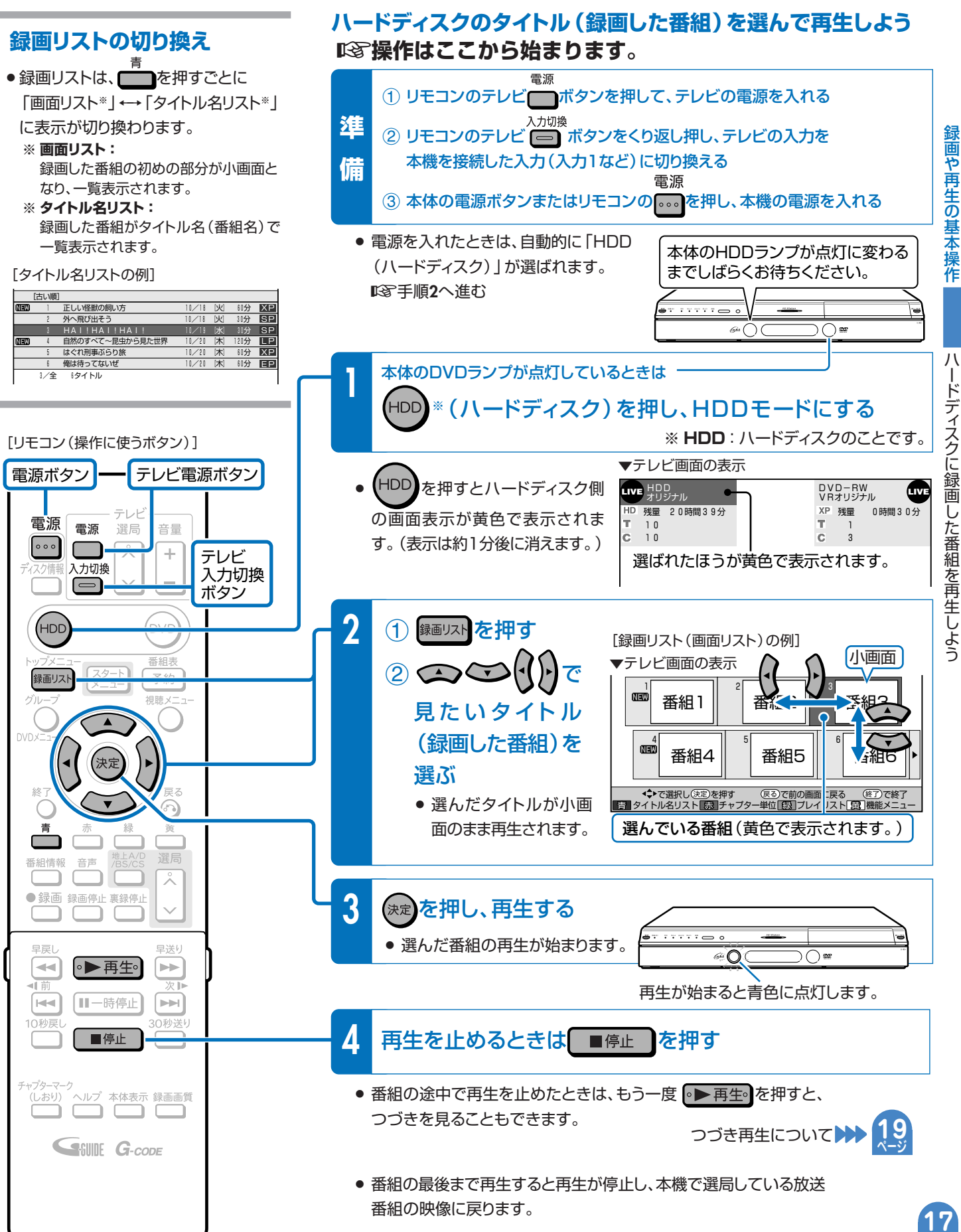

# **第 章 早送り・早戻し再生やスロー再生など、 再生時に便利な機能を使うとき 3**

**ハードディスクやDVDの再生時に覚えておくと便利な機能です。**

#### **いろいろな再生が楽しめます。**

- 再生中に、早送りや早戻し、静止画再生、スロー再生など、いろいろな再生ができます。
- コマーシャルなどを飛ばして見たいときは、瞬時に飛ばせる 「30秒送り」機能を使います。
- » ドラマのセリフを聞き逃したのでちょっと戻して再生したいときは、「10秒戻し」機能を使います。

# **いろいろな再生のしかた**

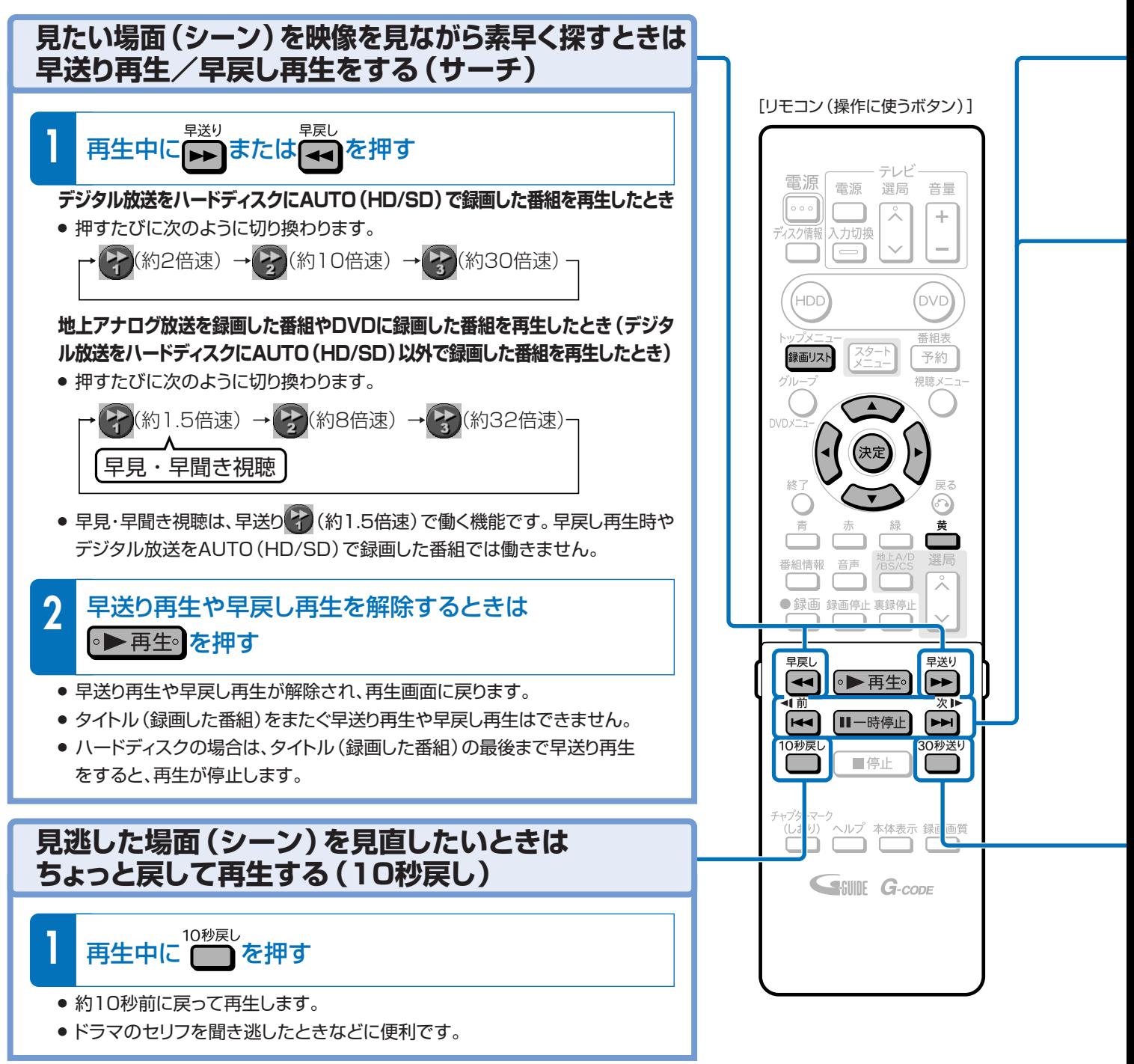

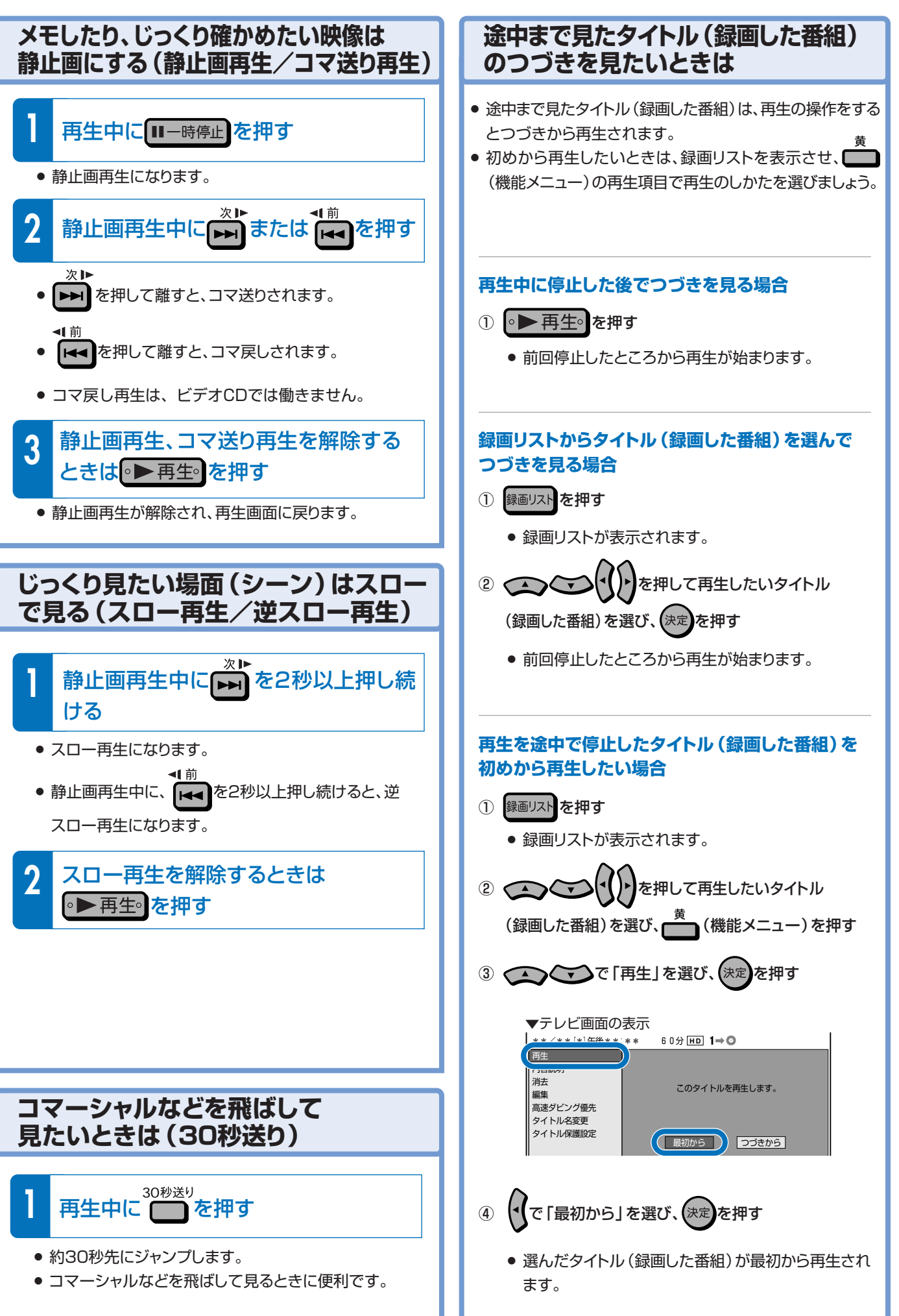

録

<u>録画や再生の基本操作</u>

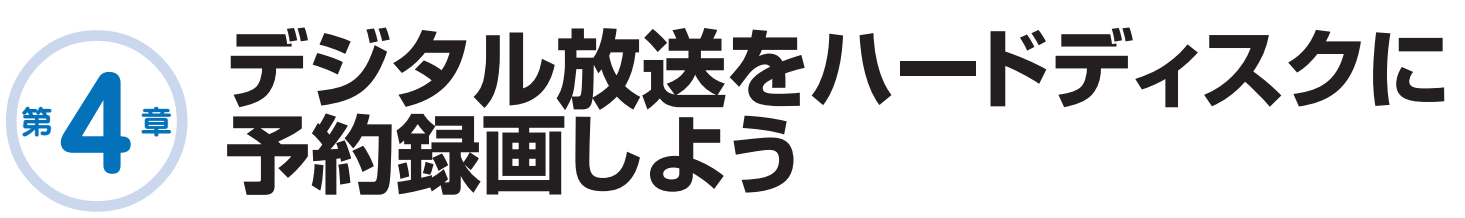

# デジタル放送の電子番組表 (EPG) ※で番組を選んで予約録画できます。

#### ※ 電子番組表 (EPG)

テレビ画面にデジタル放送の番組表を表示できます。この番組表を電子番組表(EPG)といいます。

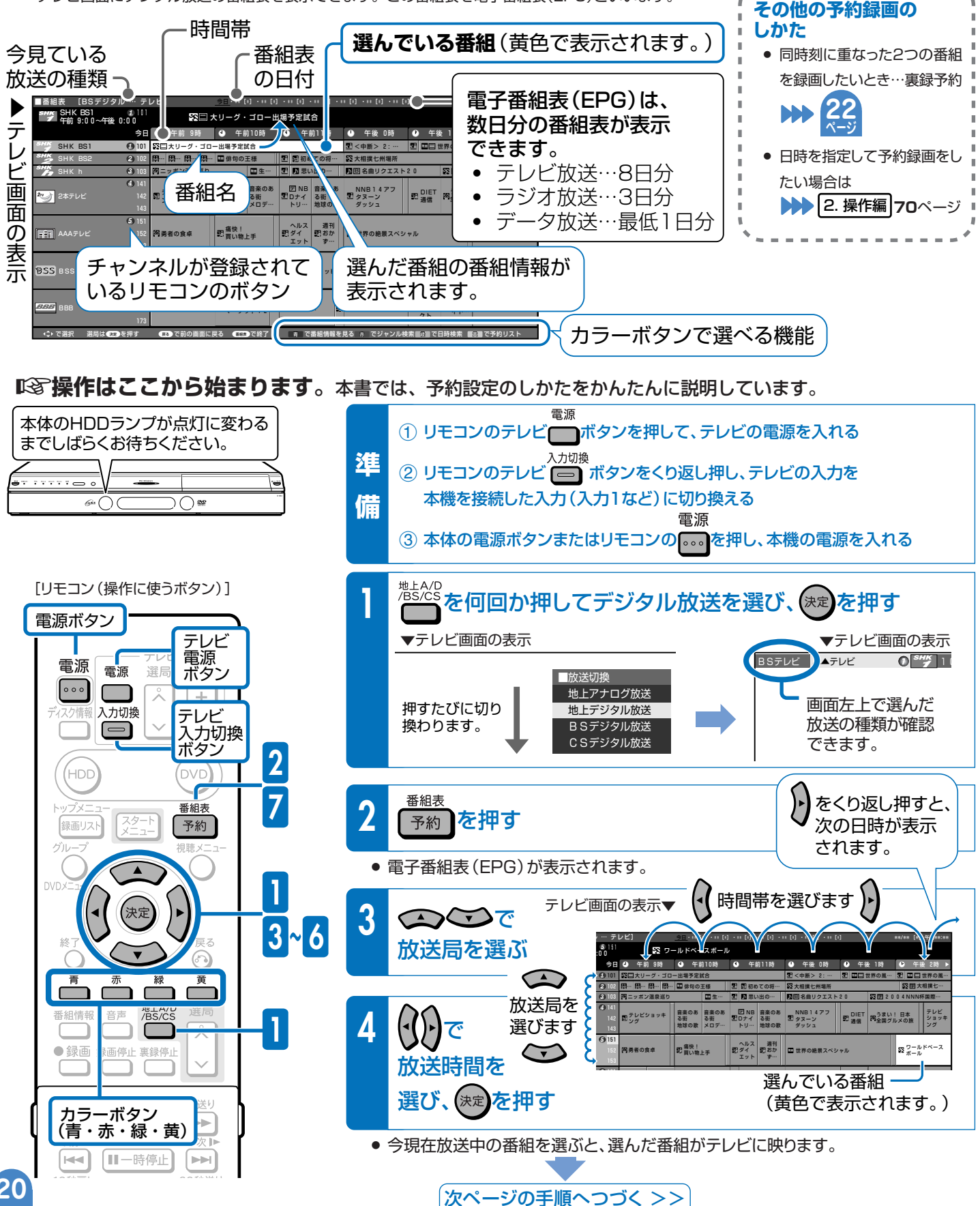

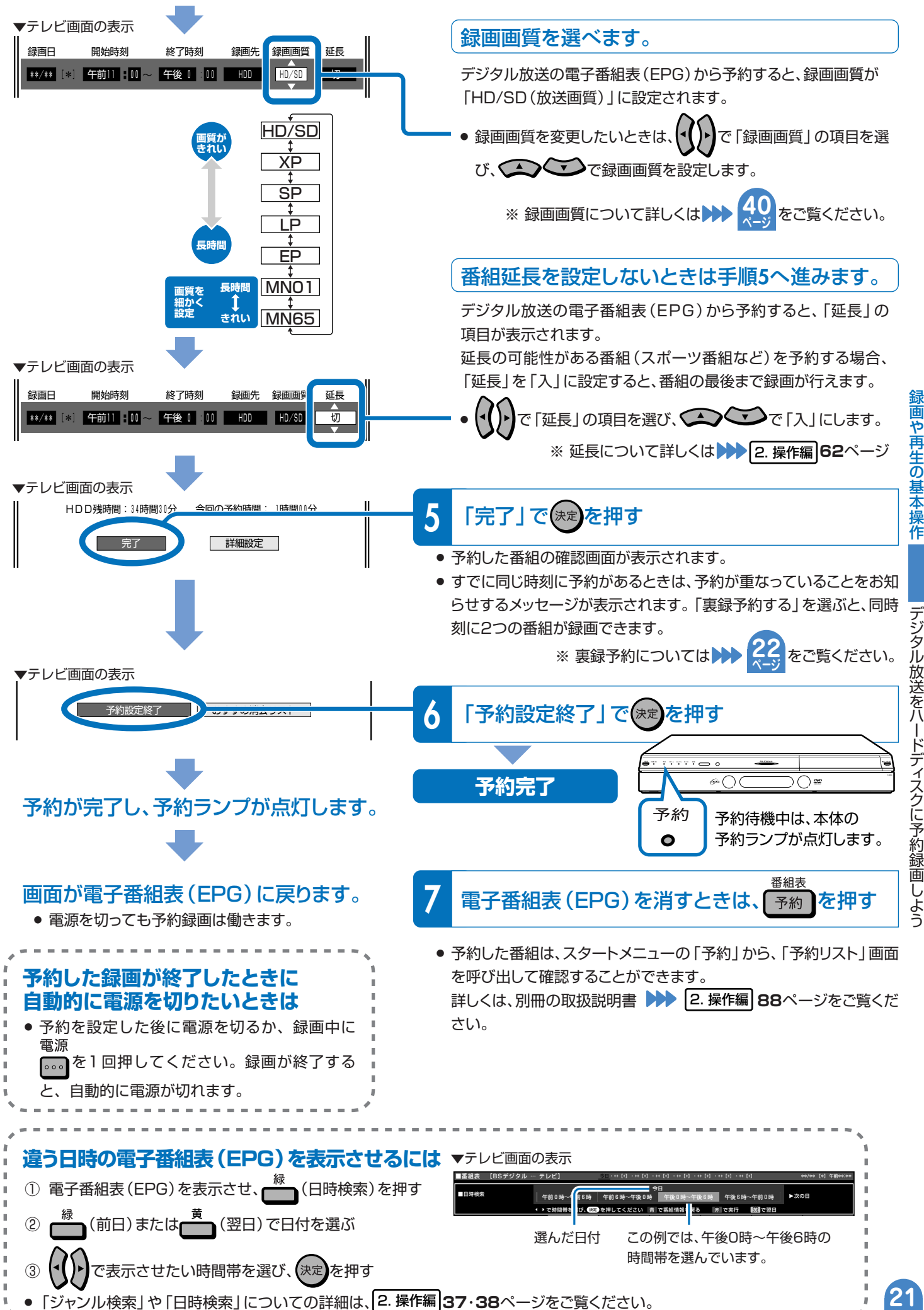

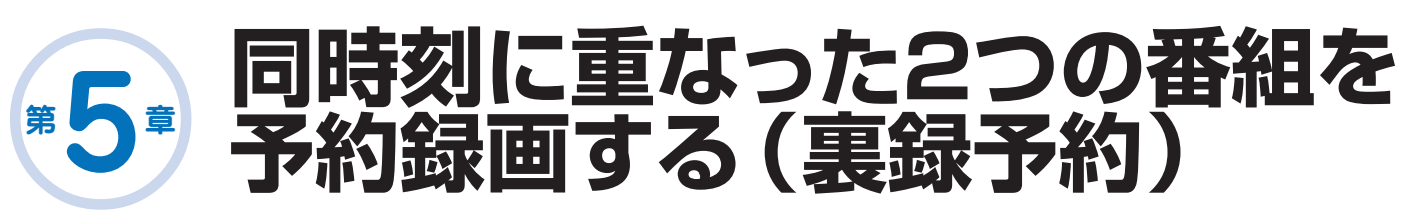

# BS/CS/地上デジタル放送は、放送の時間が重なる2つの番組を

# ハードディスクに緑画できます。

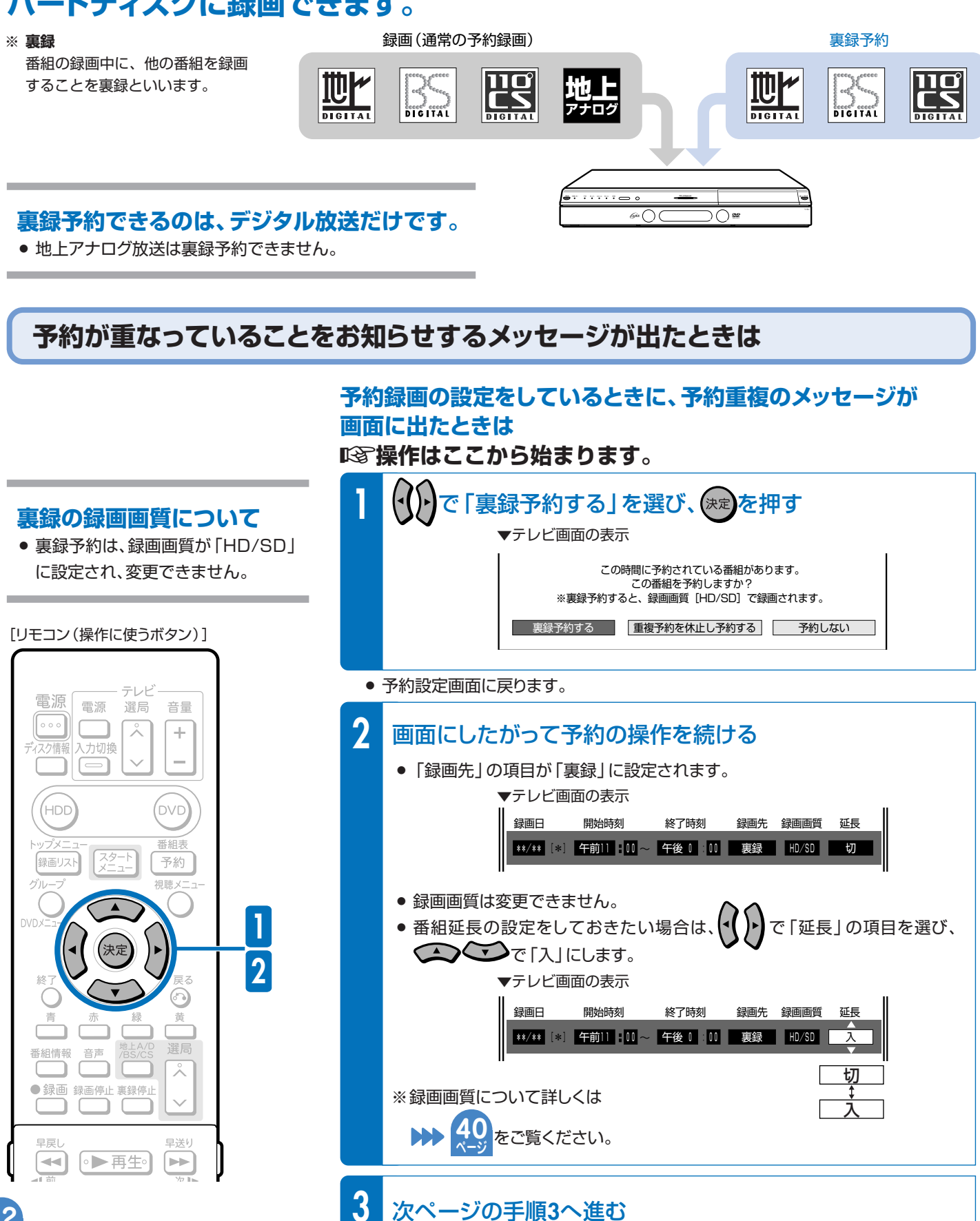

次ページの手順3へ進む

22

## **予約録画の録画先を裏録にする**

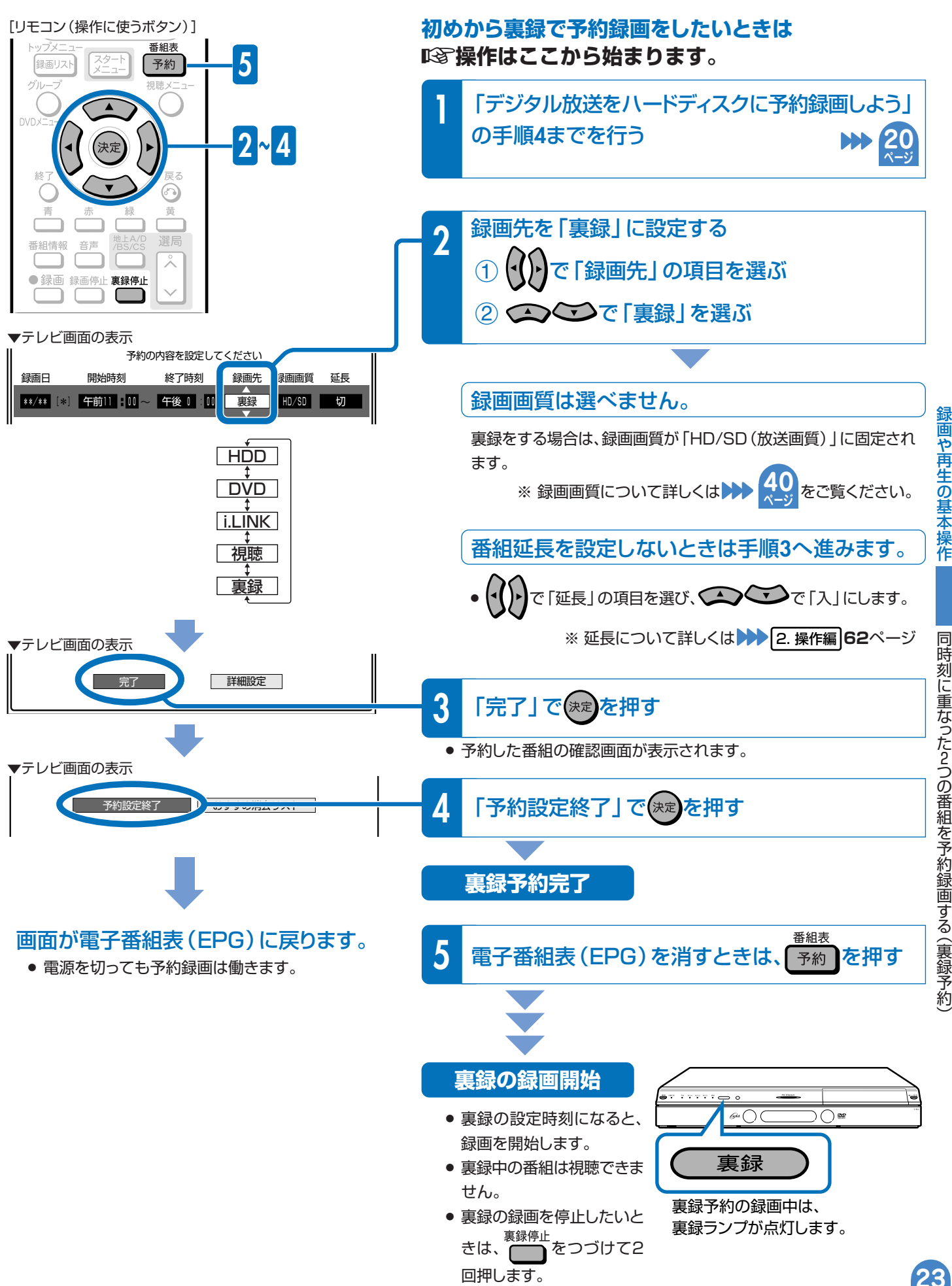

同 時

や 再

の

に 重 なった

2つの 番

を 予 約

画 す

予 約

#### 録画や再生の基本操作

# **第 章 地上アナログ放送を ハードディスクに予約録画しよう 6**

# **電子番組表(Gガイド)※で番組を選んで予約録画できます。**

※ **電子番組表(Gガイド)**

テレビ画面に地上アナログ放送の番組表を表示できます。 この番組表を電子番組表(Gガイド)といいます。

# **電子番組表(Gガイド)を使うには**

µ 電子番組表(Gガイド)データの取得が必要です。

» ご購入時の状態では、電子番組表(Gガイド)は表示できません。 電子番組表(Gガイド)を使うには以下の準備が必要です。

#### **電子番組表(Gガイド)データを取得しよう** µ**操作はここから始まります。**

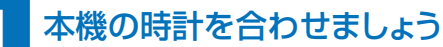

- デジタル放送を受信すると、時刻は自動的に設定されます。
- 本機の時計を合わせ直したい場合は 20 1. 接続·準備編 58ページ

# **2** チャンネルを設定しましょう

● チャンネルを設定し直したい場合は 20 1. 接続·準備編 64または67 ページ

## **3** 電子番組表(Gガイド)データの送信時刻を確認しましょう

の表をご覧になり、送信時刻を確認してください。 **43 ページ**

#### **データを取得します**

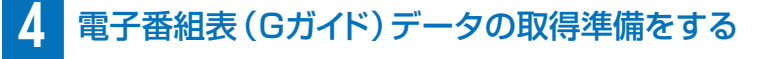

» 確認した送信時刻の10分以上前に、本機の電源を切ってください。

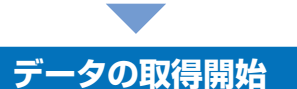

» 送信時刻になるとデータを自動的に受信します。

本体表示部 **データの取得完了** 地上A番組表取得中 ↓ 工場出荷時の設定 では、バックライトを� 消灯しています。

- » 本体表示部の「地上A番組表取得中」が消えたら、電子番組表(Gガイド)をお使いになれます。
- » 1回のデータ取得で、8日分の番組表を受信(更新)できます。

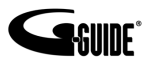

- » G ガイド、G-GUIDE、およびG ガイドロゴは、米 Gemstar-TV Guide International, Inc.の日本国 内における登録商標です。
- » Gガイドは、米Gemstar-TV Guide International, Inc.のライセンスに基づいて生産しております。
- 米Gemstar-TV Guide International, Inc.および その関連会社は、Gガイドが供給する放送番組内容お よび番組スケジュール情報の精度に関しては、いかな る責任も負いません。また、Gガイドに関連する情報・ 機器・サービスの提供または使用に関わるいかなる 損害、損失に対しても責任を負いません。

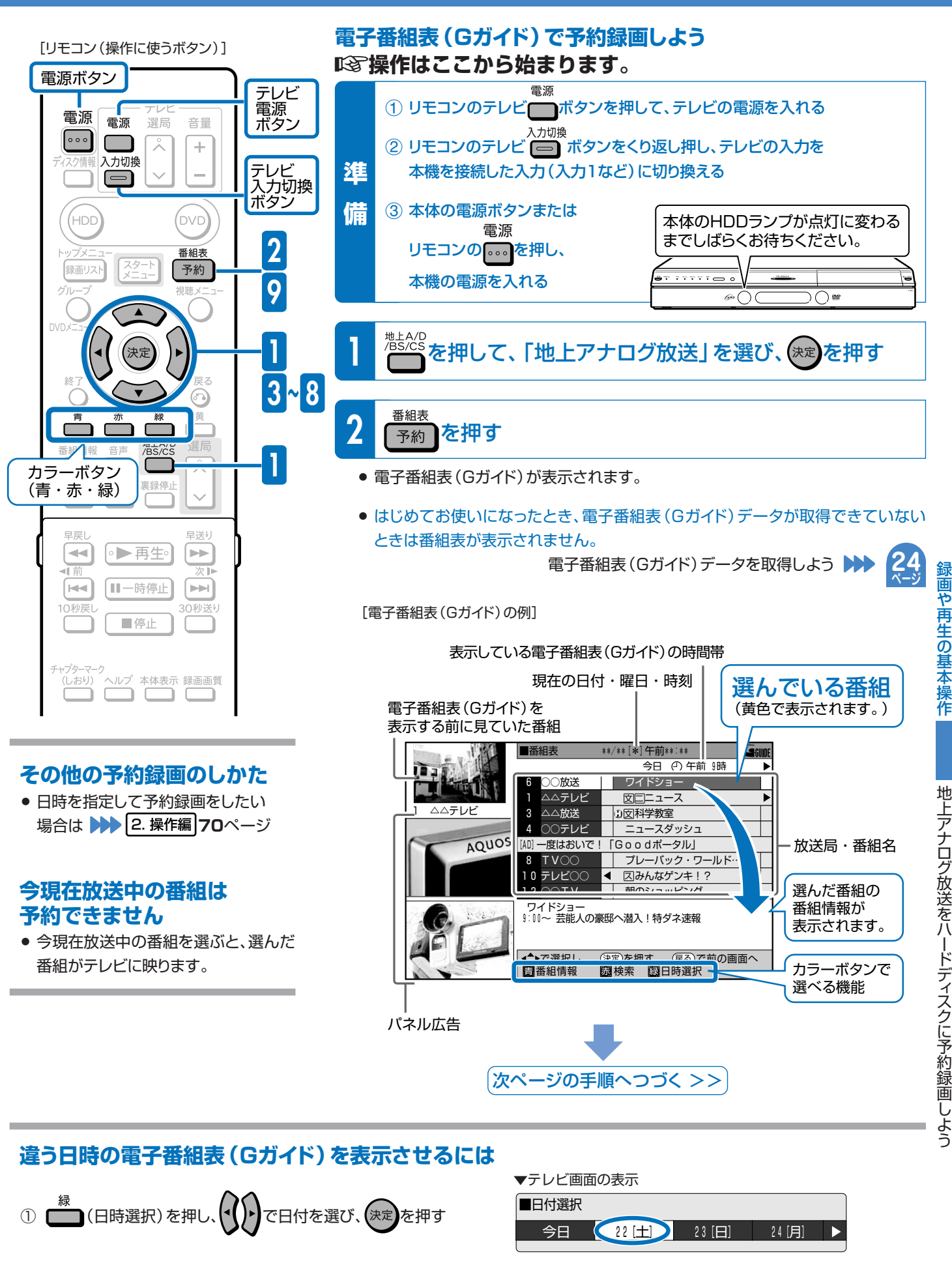

で表示させたい時間帯を選び、(決定 を押す  $(2)$ 

録画や再生の基本操作

<sup>■</sup>時間選択 午前0 3 6 0 9 午後 (  $3$   $\bigcirc$  6 9 ● 「検索」や「日時選択」についての詳細は、2. 操作編242~43ページをご覧ください。

# 地上アナログ放送を 第6章 バードディスクに予約録画しよう(つづき)

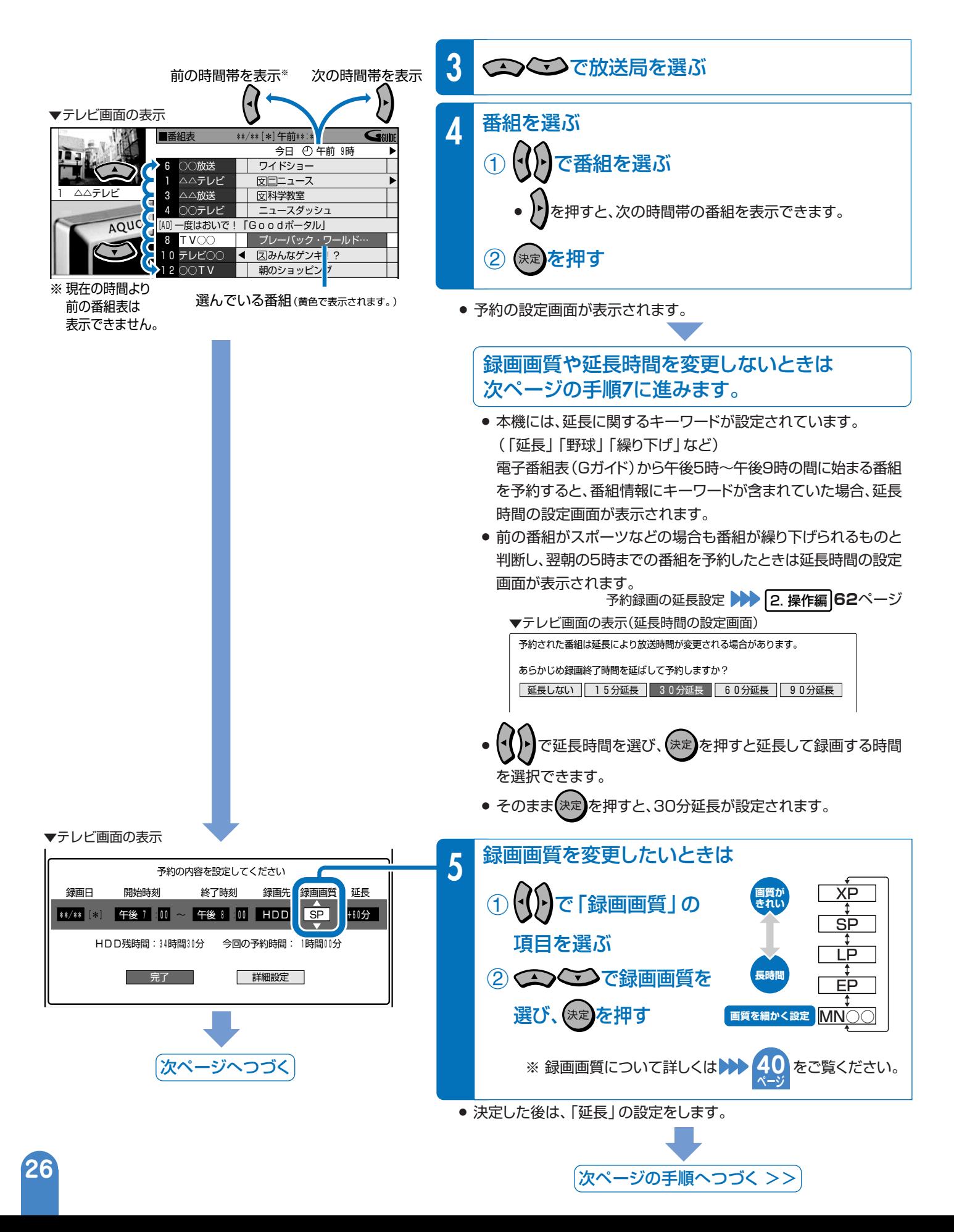

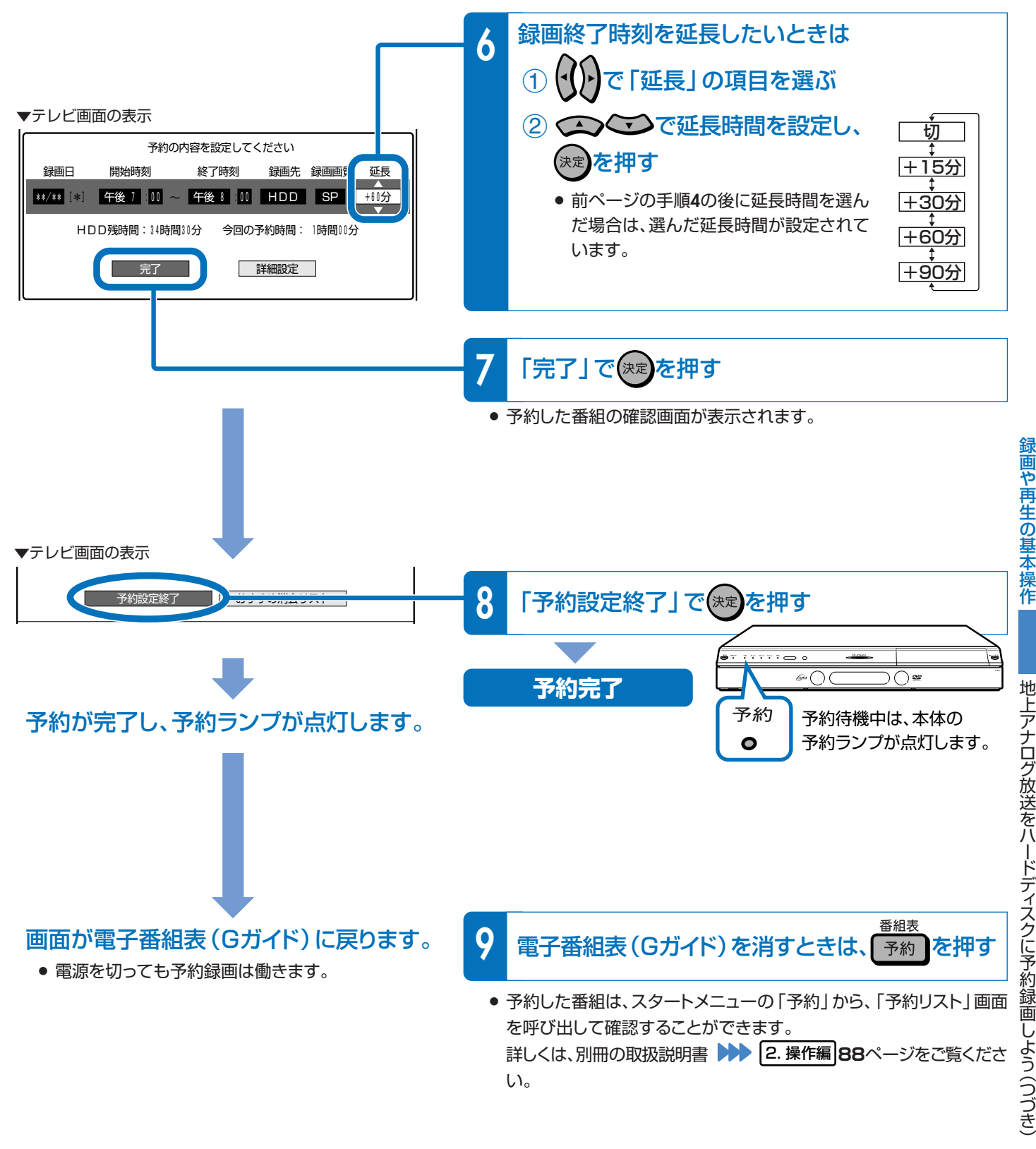

電子番組表予約から設定を行う延長録画機能は、設定されているキーワードを 検索し、放送時間が延長される可能性のある番組に対して延長時間設定画面を 表示してお知らせする当社独自の機能です。Gガイドの機能ではありません。

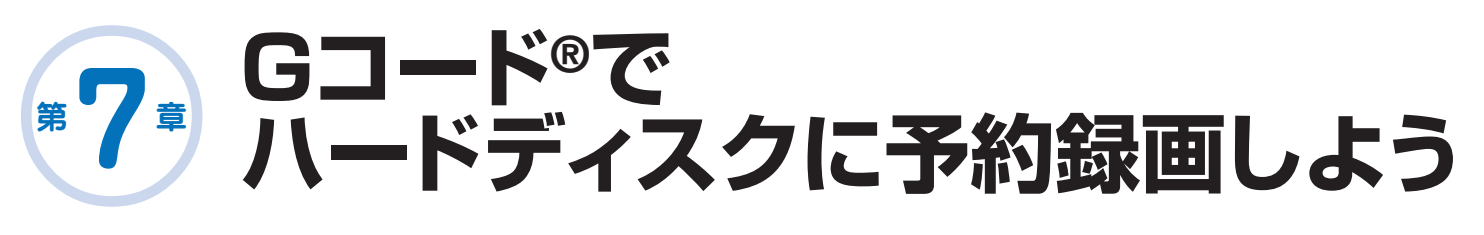

# **新聞や雑誌などのテレビ番組欄に載っている Gコード番号を使って番組を予約録画できます。**

**その他の予約録画のしかた**

» 日時を指定して予約録画をしたい場 合は <del>▶▶</del> 2. 操作編 70ページ

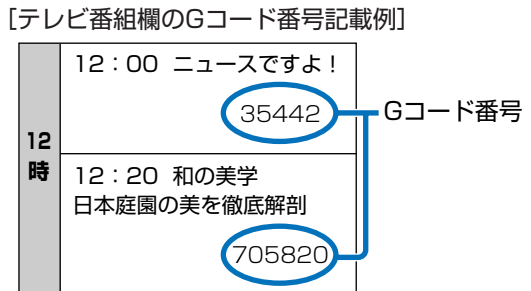

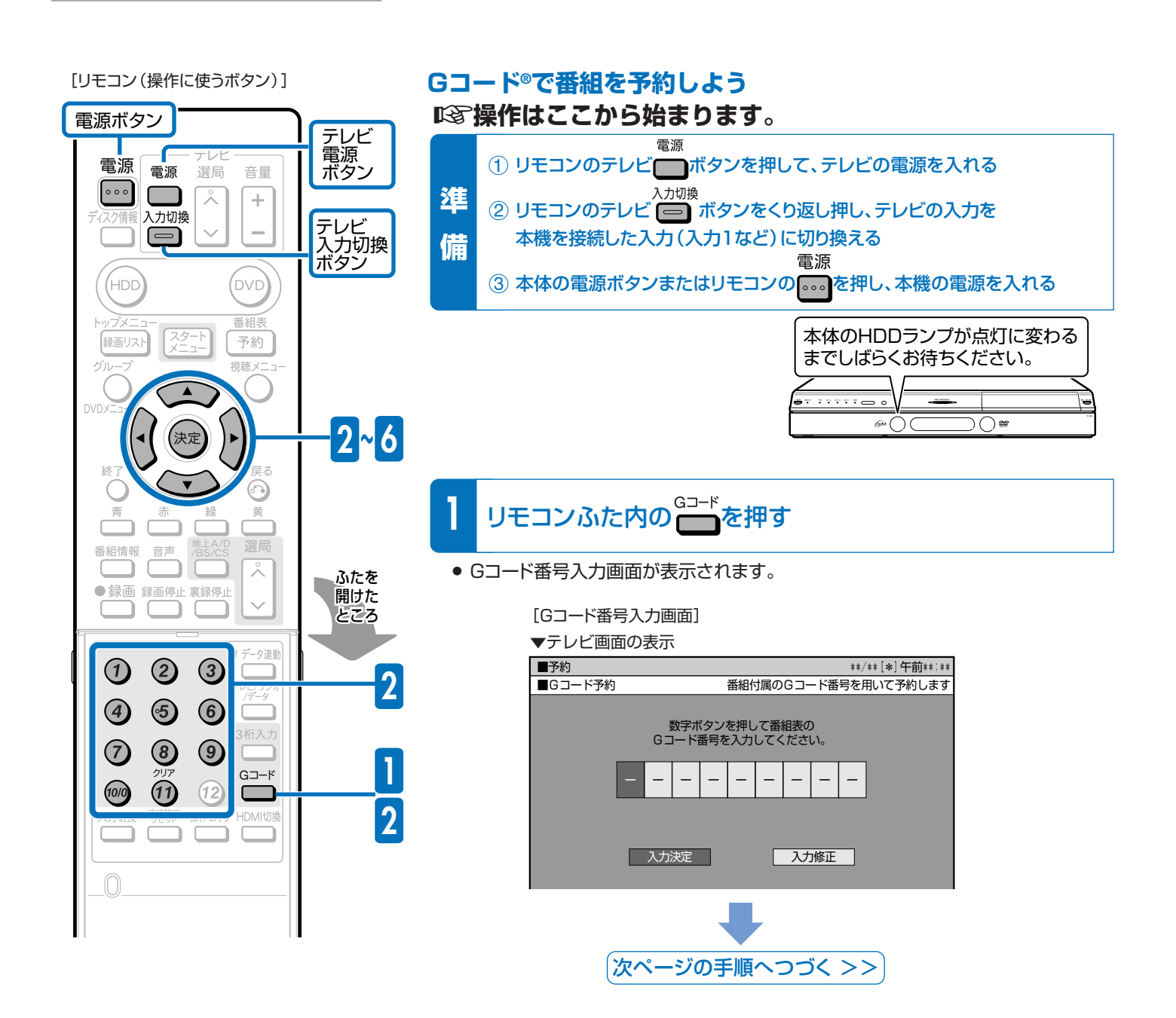

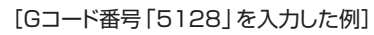

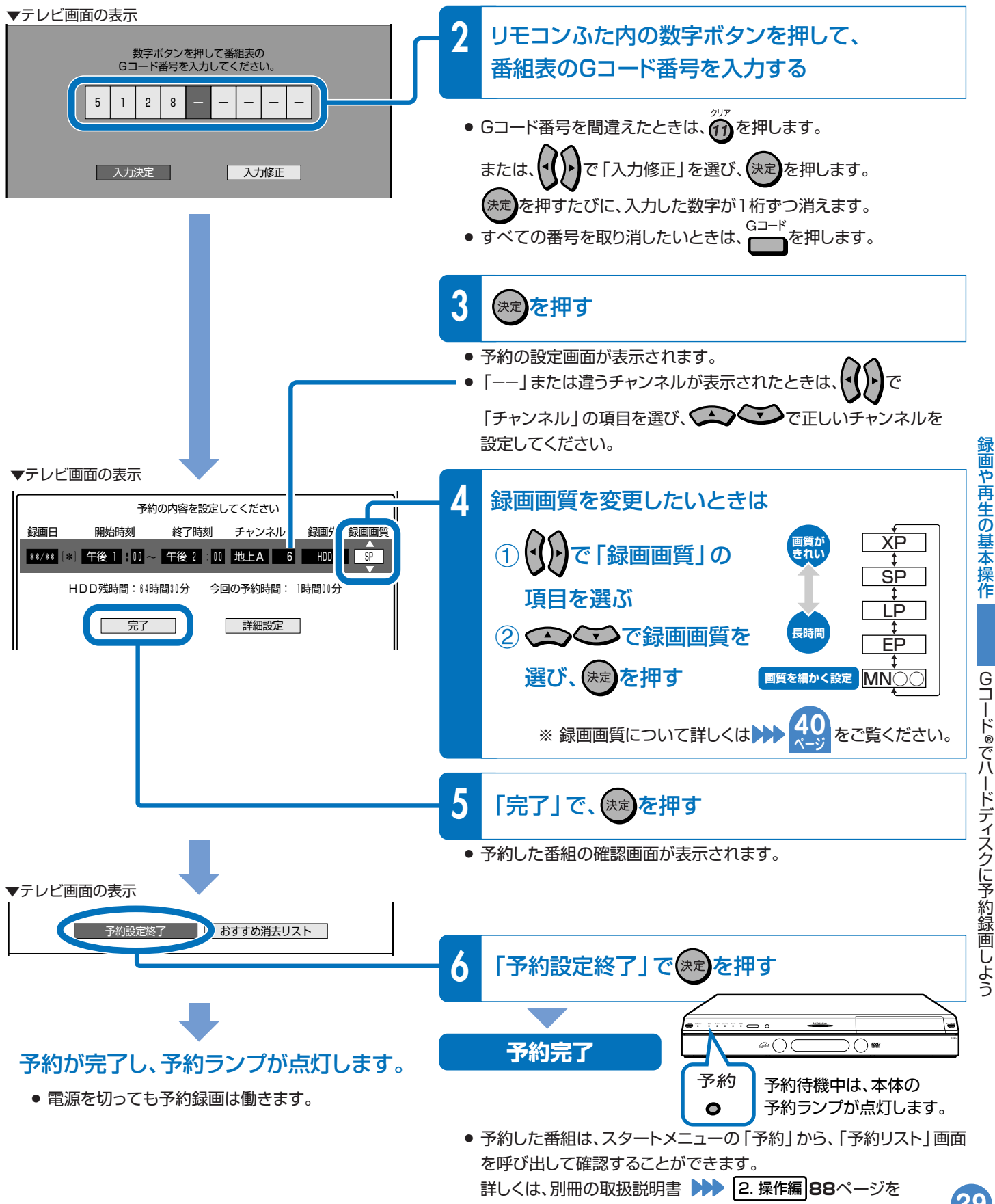

ご覧ください。

29

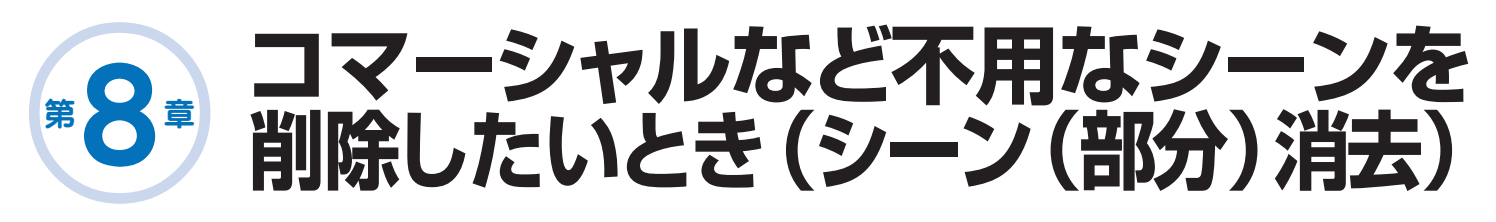

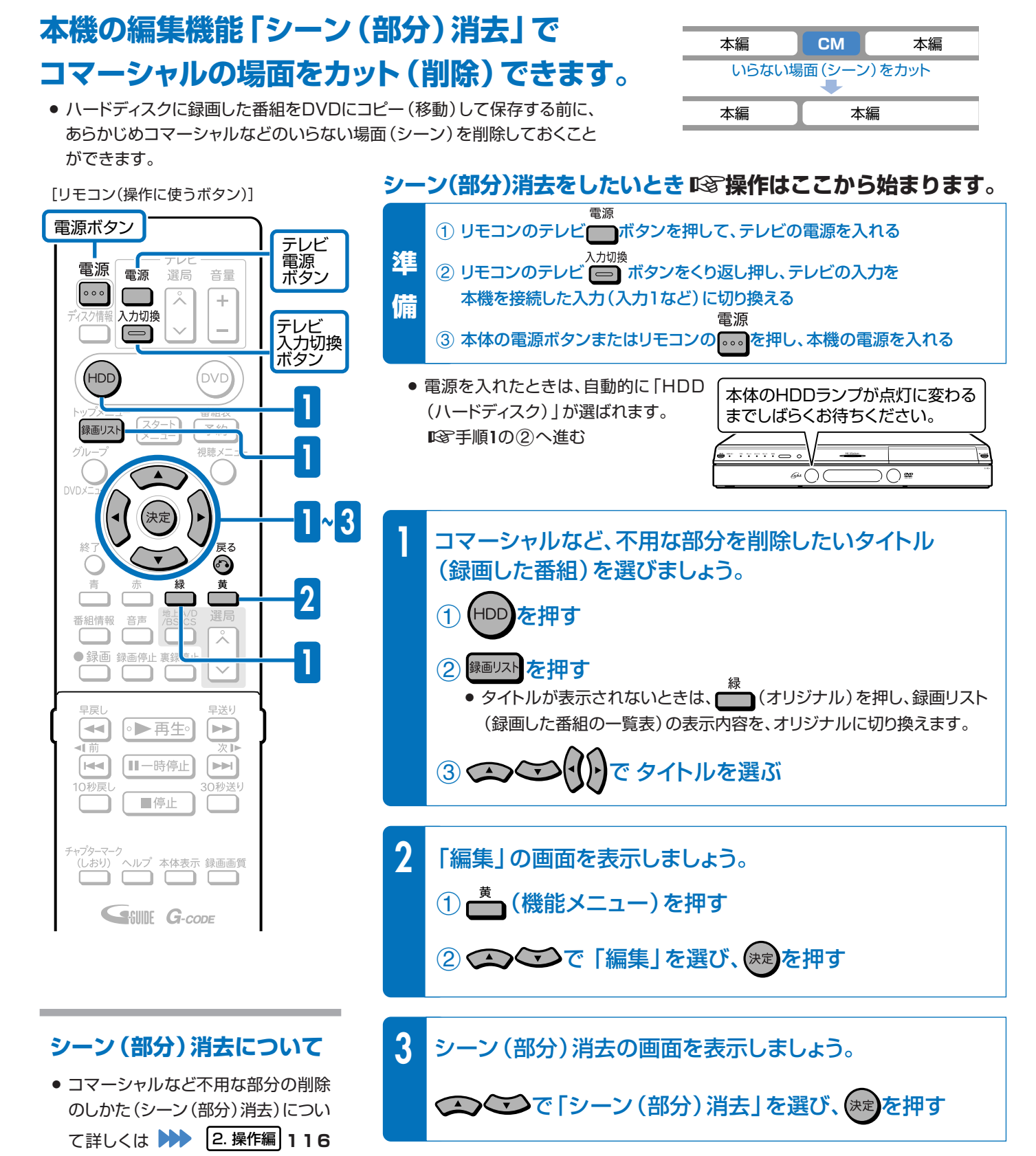

次ページの手順へつづく >>

ページをご覧ください。

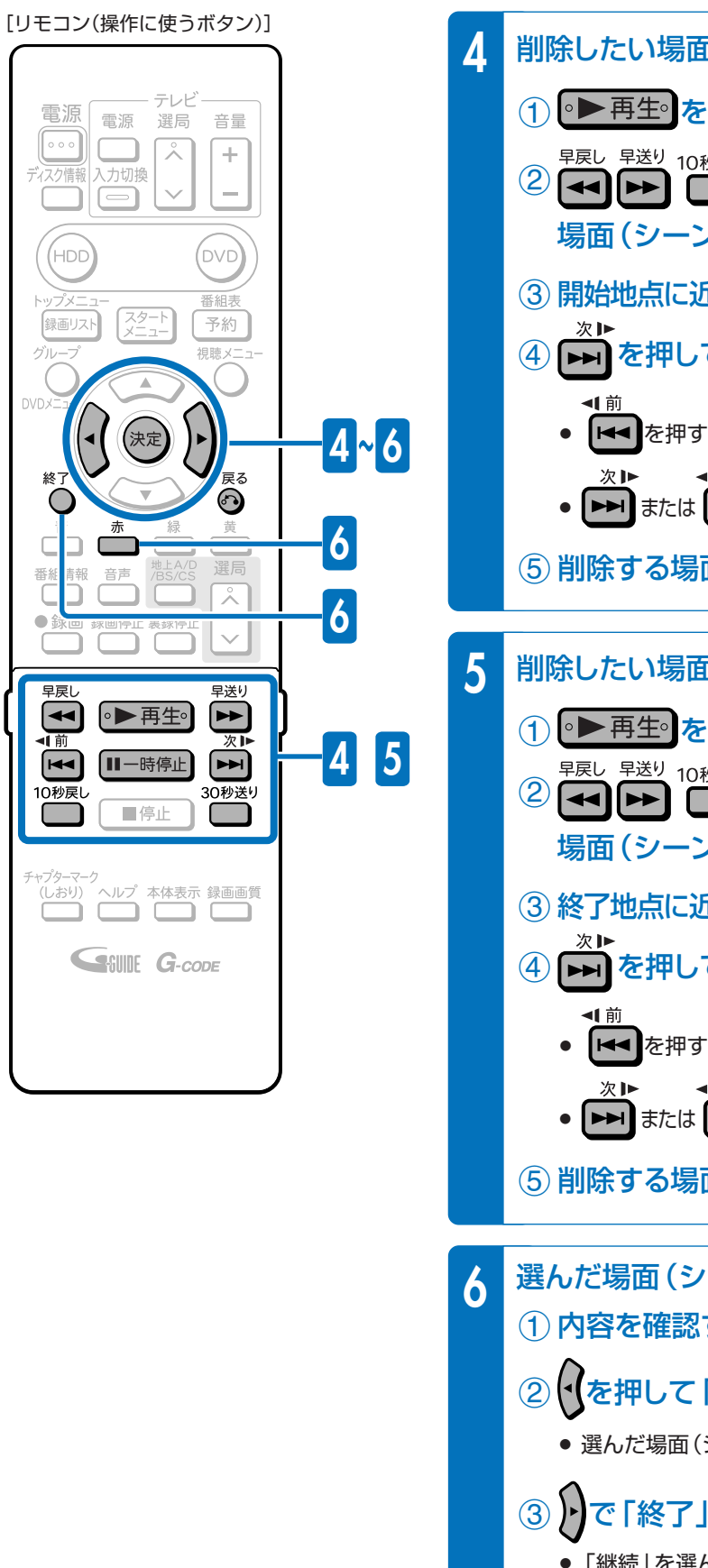

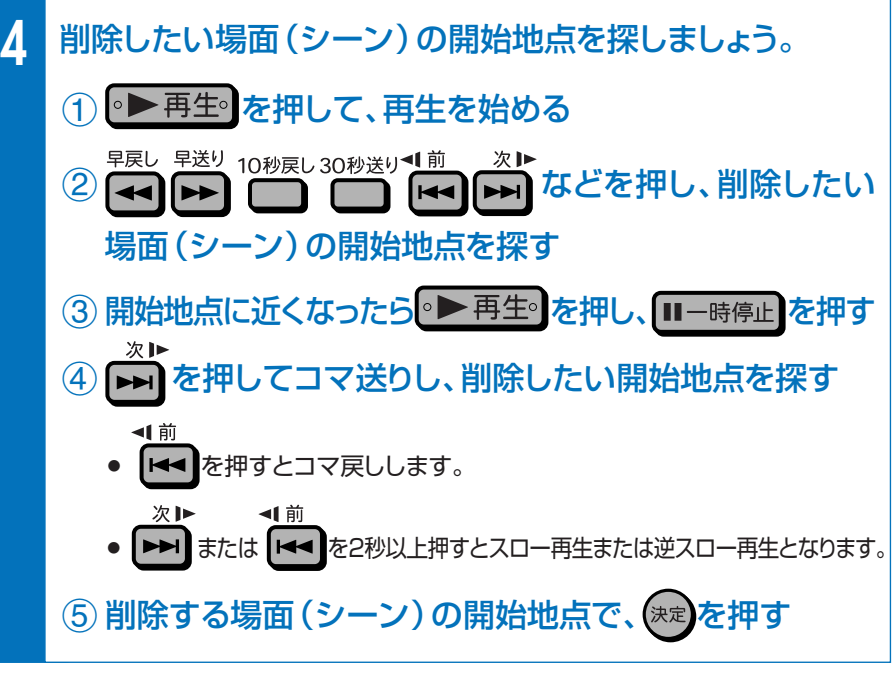

**5** 削除したい場面(シーン)の終了地点を探しましょう。 1 ● ■ 再生を押して、再生を始める 2 → → → 10秒戻し30秒送り<1前 次ト などを押し、削除したい 場面(シーン)の終了地点を探す 3終了地点に近くなったら。▶再生。 を押し、 ロー時停止 を押す 4 トーを押してコマ送りし、削除したい終了地点を探す |←■ を押すとコマ戻しします。

- ▶▶ または |← を2秒以上押すとスロー再生または逆スロー再生となります。 (5) 削除する場面 (シーン) の終了地点で、(\*\*)を押す
- 選んだ場面(シーン)を削除しましょう。  $\overline{10}$  内容を確認するときは $\overline{a}$  (内容確認)を押す 2 を押して「する」を選び、(決定)を押す » 選んだ場面(シーン)が削除されます。 3 トで「終了」を選び、(決定)を押します ● 「継続」を選んだときは引き続き「シーン(部分)消去」が行えます。 4 2 を押す

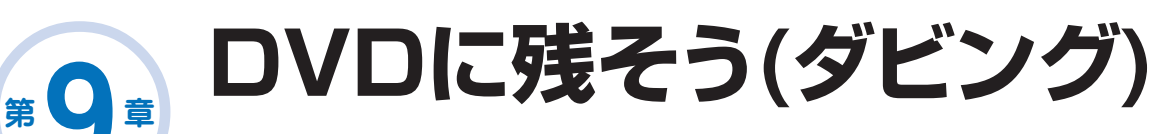

# **ダビングに使用するディスクは**

- µ ダビングしたディスクを他のDVDプレーヤーで再生したいときは、 DVD-RWまたはDVD-Rディスクをビデオフォーマットで使用します。 » 本機では、DVD-RWとDVD-Rを「ビデオフォーマット」で使えます。
- µ デジタル放送(BSデジタル放送など)の番組をダビングするときは、 CPRM対応のDVD-RW(VRフォーマット)またはCPRM対応の DVD-R(VRフォーマット)ディスクを使用します。
- µ ハードディスクからDVDへダビングした後にさらに編集などを楽しみたい ときはDVD-RW、DVD-R(VRフォーマット)のディスクを使用します。

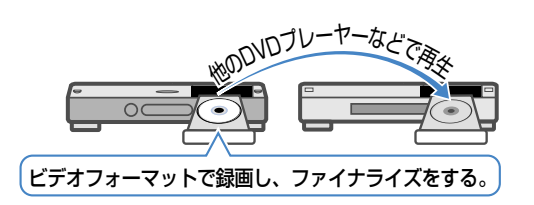

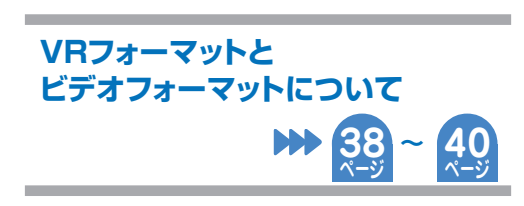

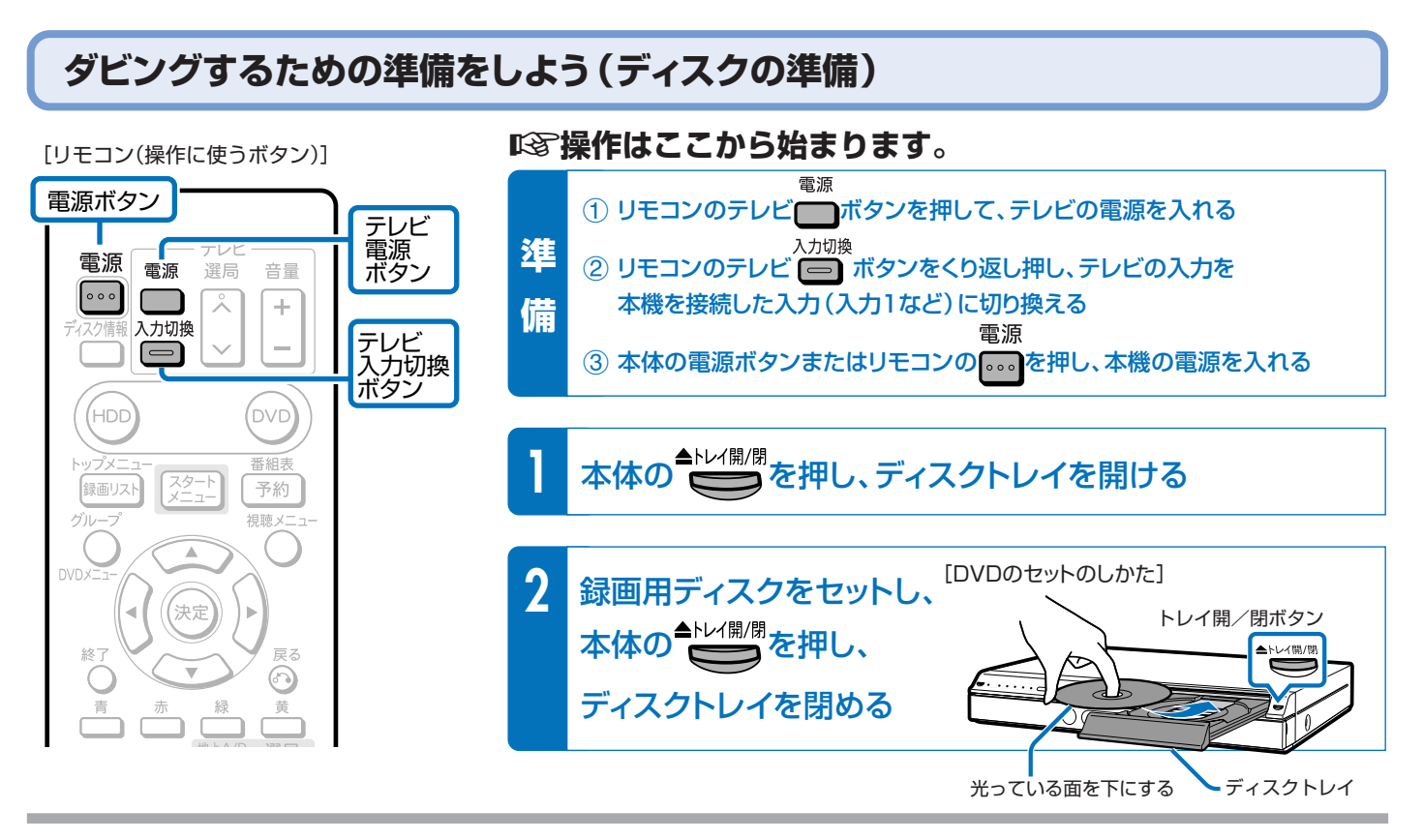

#### **ディスクをセットした後にこのような表示が出てきたら、表示が消えるまで お待ちください。** » 新品のDVD-RWをセットしたときは、自動的に「初期化」という動作がはじまります。 テレビ画面の表示が消えると初期化が完了です。(VRフォーマットで初期化されます。) **DVD-Rを使うときは…** » DVD-Rをセットしたときは、このような表示は出ません。DVD-Rはビデオフォー マットでそのままお使いいただけます。 » DVD-RWをビデオフォーマットでお使いになる場合や、DVD-RをVRフォーマットで お使いになる場合は初期化をしてください。(別冊の取扱説明書 2. 操作編�**169**ページ [自動初期化中の画面] ディスクを初期化しています

をご覧ください。)

 ダビングのしかたは次のページをご覧ください。  $\text{I}\text{C}$ **る ハードディスクからDVDにダビングしよう! ▶▶** 

**33 ページ**

# ハードディスク <sub>ぶ</sub> DVDのダビングで、DVDにタイトルを保存しよう

#### **ハードディスクに録画した番組を保存したいときは、DVDにコピー(移動)して保存します。**

#### ■ DVDにダビングしましょう。

- » ハードディスクとDVDの間でタイトル(録画した番組)を複製(コピー)または移動(ムーブ)する操作を「ダビング」といいます。
- コマーシャルなど不用な場面(シーン)を削除してダビングしたいときは、編集機能の「シーン(部分)消去」で不用な場面 (シーン)を削除したあとで、ダビングを行います。

#### ≤ **32**ページの操作で、ダビングするための準備をしておきましょう。

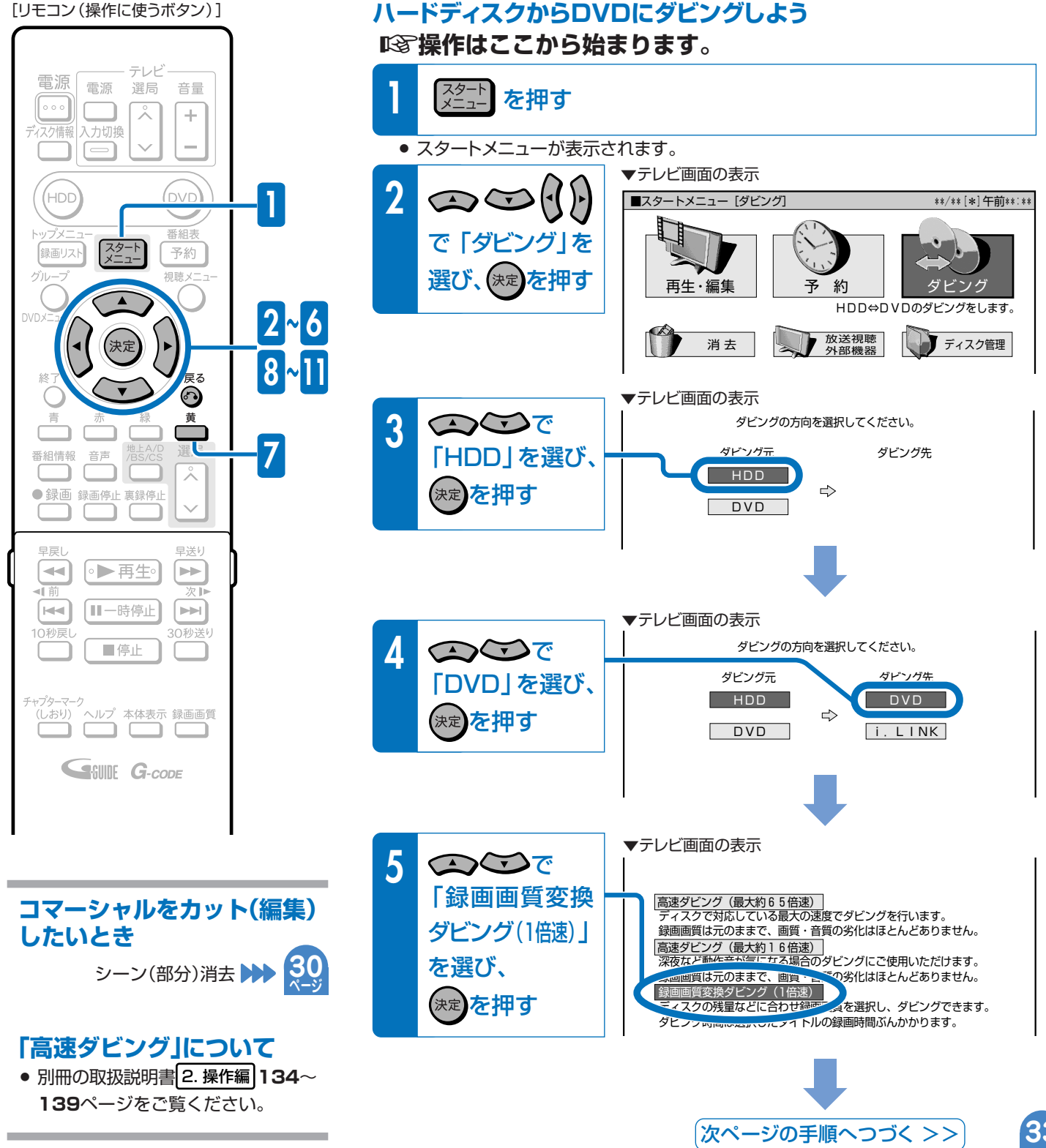

録

ング

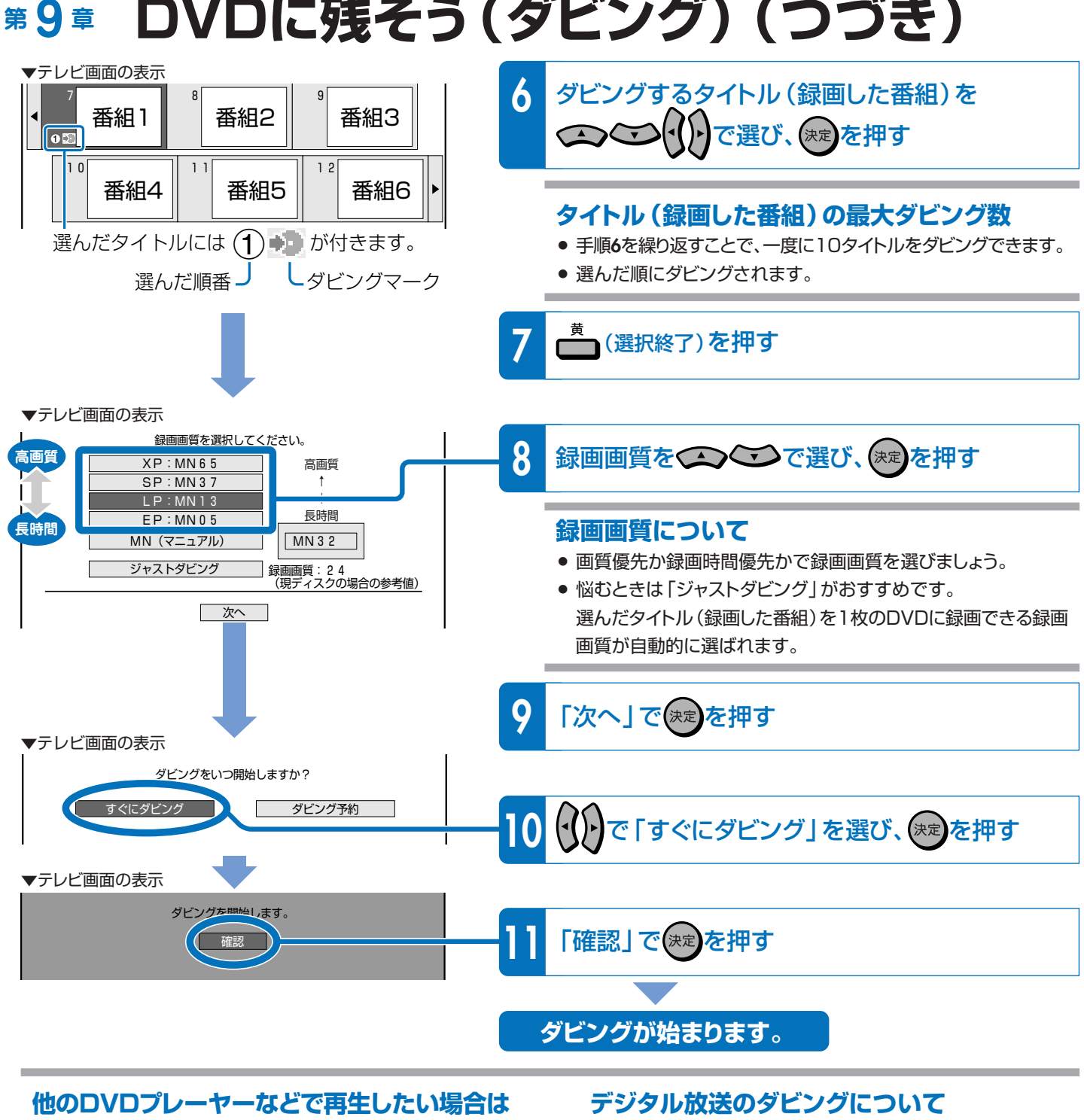

**ページ**

「ビデオフォーマット」でダビングしたディスクは「ファイナライ ズ」という処理をすると、市販のDVDビデオと同等の互換性を 持つディスクになります。

ファイナライズについて **40 ページ**

ハードディスクに録画したデジタル放送のダビングについては をご覧ください。 **39**

**DVDには何時間くらいの番組をダビング できるの?**

- µ 標準画質(SP)で約2時間の番組を 録画できます。
	- 録画時間は録画画質(画質や時間の設定値)に よって変わります。 きれいに残したいなら、標準画質(SP)以上が おすすめです。

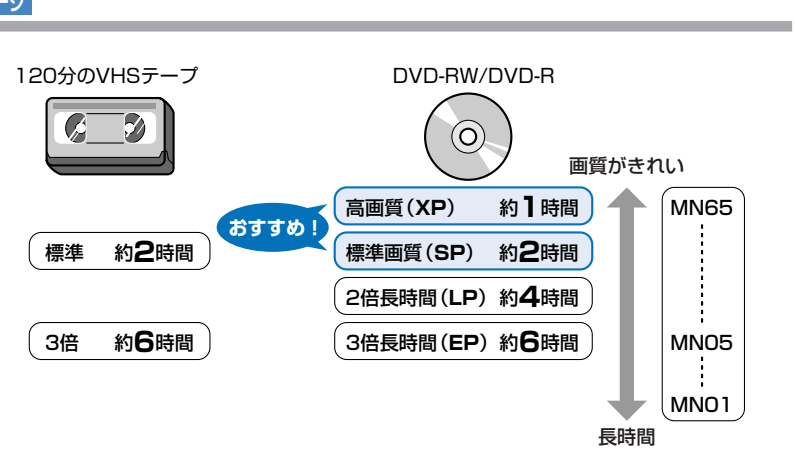

録画や再生の基本操作

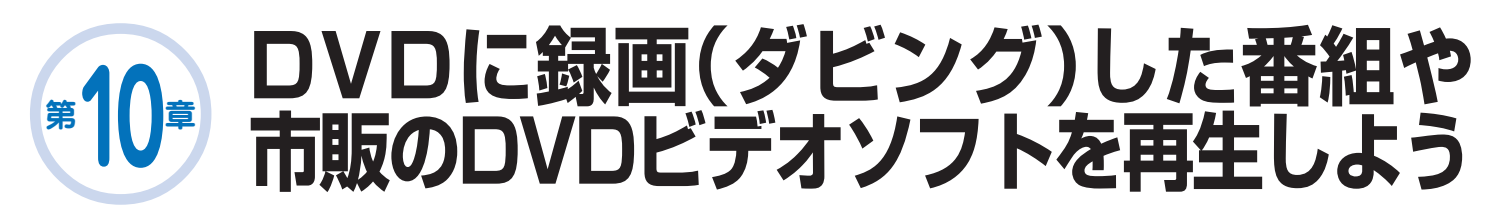

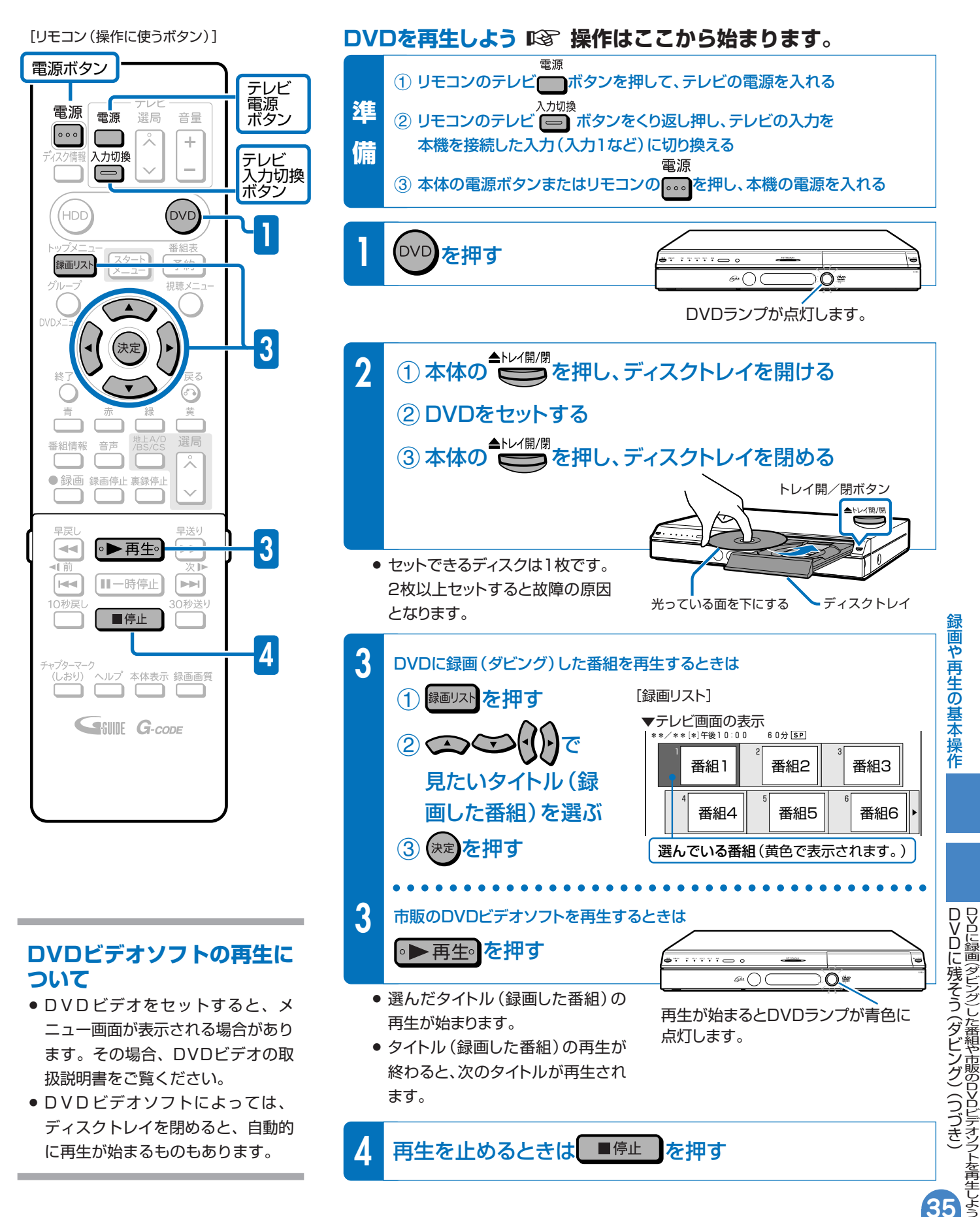

# **録画した番組を消そう 11**

# **ハードディスクやDVDの中から、いらなくなったタイトル(録画した番組)を消そう**

#### **本機の場合**

**第 章**

» VHSテープの場合、テープを巻き戻して録画済みの番組の上に録画(上書き) できますが、ハードディスクやDVDの場合、番組でいっぱいになったら番組を 消して空きを作るまで録画できません。

#### **ハードディスク・DVDが録画した番組でいっぱいになったら?**

- µ いらない(見終わった)タイトル(録画した番組)を消しましょう。
	- » ハードディスクやDVDのタイトル(録画した番組)は、「消去」をするまで消えません。
	- ハードディスクに録画したデジタル放送(1回だけ録画可能の番組)は、ハードディスク からDVDにダビングすると自動的に消去されます。

#### **ハードディスクに、あとどのくらい録画できるの?**

- µ「ディスク情報」で調べましょう。
	- ディスク情報 » を押して、ハードディスクやDVDの録画可能な時間(残時間)を調べましょう。

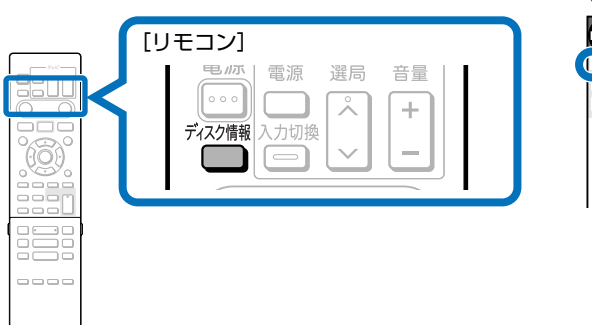

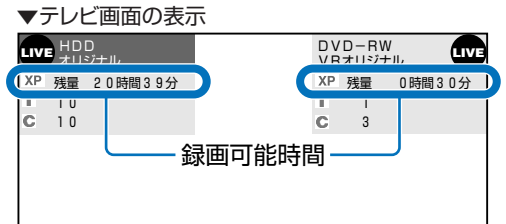

#### **DVDのタイトル(録画した番組)を消すと、どうなるの?**

µ DVD-RWでは、消した時間ぶんだけ 録画可能な時間(残量)が増えます。

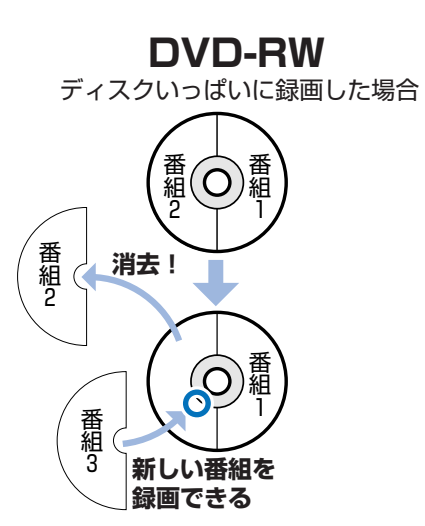

µ DVD-Rでは、消しても録画可能な時 間(残量)は増えません。

#### **DVD-R** ディスクいっぱいに録画した場合� 番 番  $\cap$ 組 組 2 1 番 **消去!�** 組 2 **消去した番組は�** 番 番 **見えなくなるだけ!�** 組 組 2 1 番 組 3 **新しい番組は� 緑面できない**

- **消去 清して空ける**<br>#細い インダイエンス 空きがないと� 新しい番組は、 録画できません。 番組� 番組� 4 3 番組� 番組 2 ※ 図はイメージです。
	- 実際の記録はこのように 区分けされていません。

#### **タイトル(録画した番組)を消す操作はどうやるの?**

µ スタートメニューから「消去」を選びましょう。

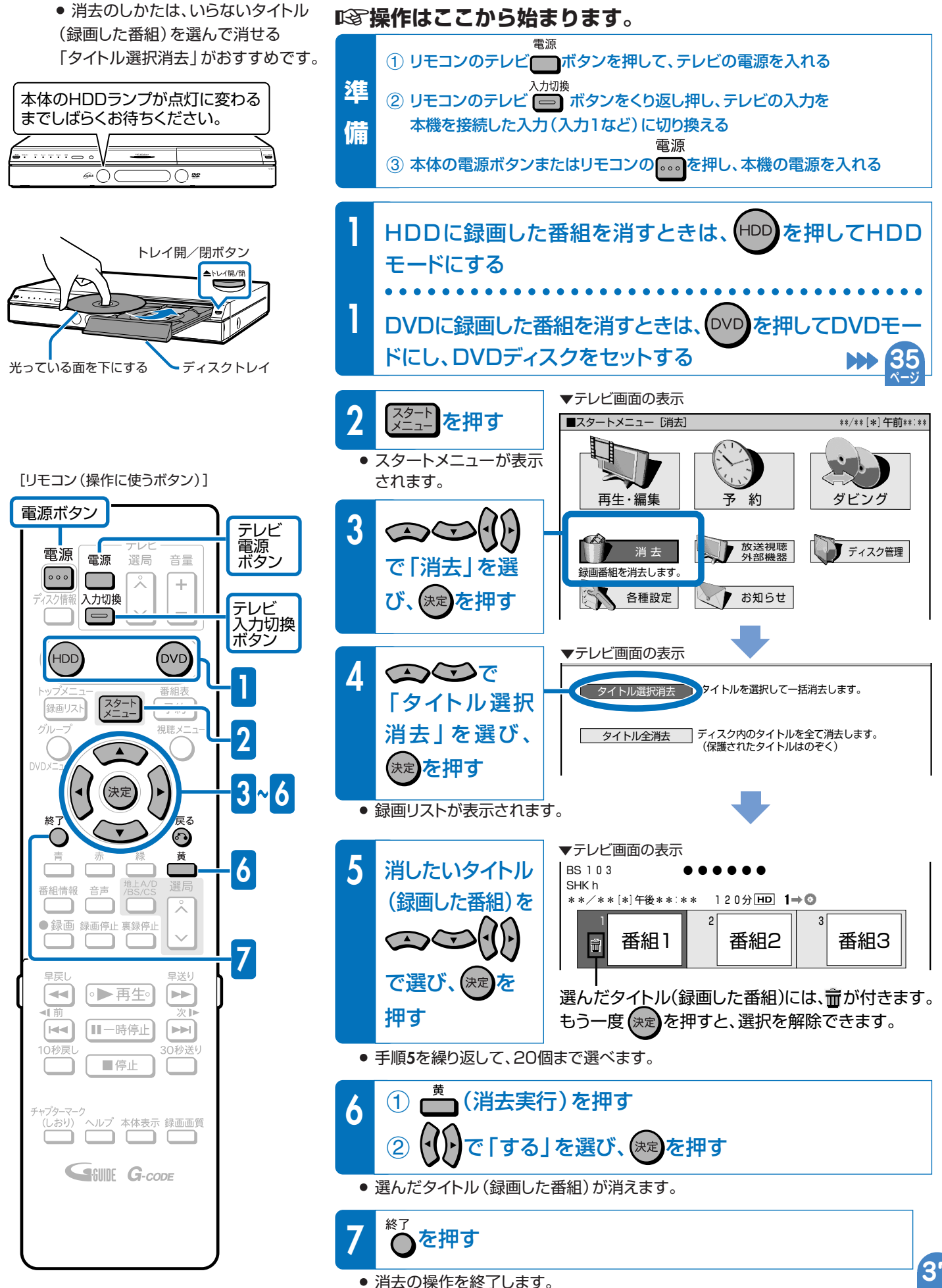

録 画 し た 番 組 を 消 そ う

録 画 や 再 生 の 基 本 操 作

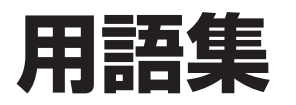

#### **CPRM(Content Protection for Recordable Media)**

- µデジタルメディアに対する著作権保護技術のことです。
- ■<a>
『エジタル放送の「1回だけ録画可能」などの録画制限のある 番組を録画・ダビングするには、CPRM対応の録画用DVDが 必要です。

#### **Gコード®**

µ新聞やテレビの番組欄に載っている数字(Gコード番号)を入 力するだけで、予約録画が行えます。

[テレビ番組欄のGコード番号記載例]

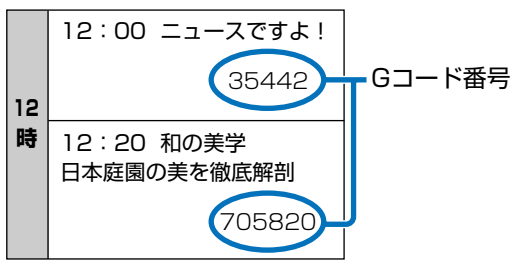

#### **タイトルとチャプター、ディスク内の構成**

µ ハードディスクやDVDに録画した番組のことを「タイトル(録 画した番組)」といいます。 タイトルは、さらに「チャプター(章・区切り)」という単位で構 成されています。 実際には、次のような構成になっています。

#### **VRフォーマット**

µタイトル(録画した番組)を編集できる便利な録画方式です。 本機では、VRフォーマットのDVD-RWとVRフォーマットの DVD-Rで録画ができます。

#### **ビデオフォーマット**

µ市販のDVDプレーヤーで再生できる録画方式です。市販の DVDプレーヤーなどで再生するには、ファイナライズという 処理が必要です。 本機では、ビデオフォーマットのDVD-RWとビデオフォー マットのDVD-Rで録画ができます。

#### **一発起動(クイック起動)**

- ■「68" 電子番組表やスタートメニューをすぐに表示したり、録画や 再生の操作がすぐにできるように本機を待機させておく機能 のことを「一発起動(クイック起動)」といいます。 ー発起動(クイック起動)ついて ▶▶ 2. 操作編 26ページ
	- 一発起動(クイック起動)の待機中は、本体表示部に「Q」 マークが表示されます。

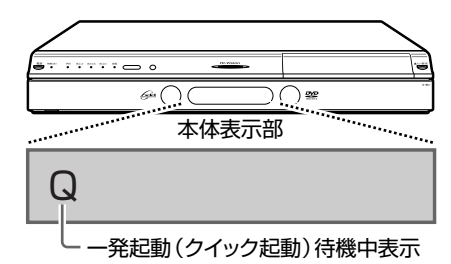

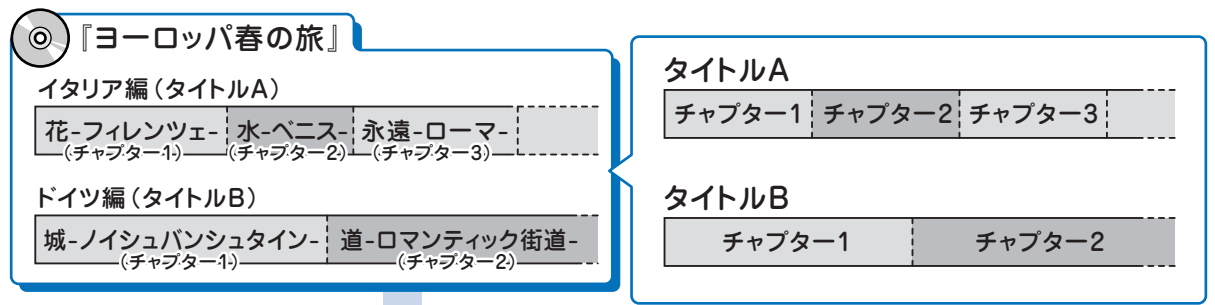

これを短編小説に例えると、次のような関係になります。

- タイトル = 話
- **チャプター = 音**
- チャプターマークを付ける = しおりをはさむ

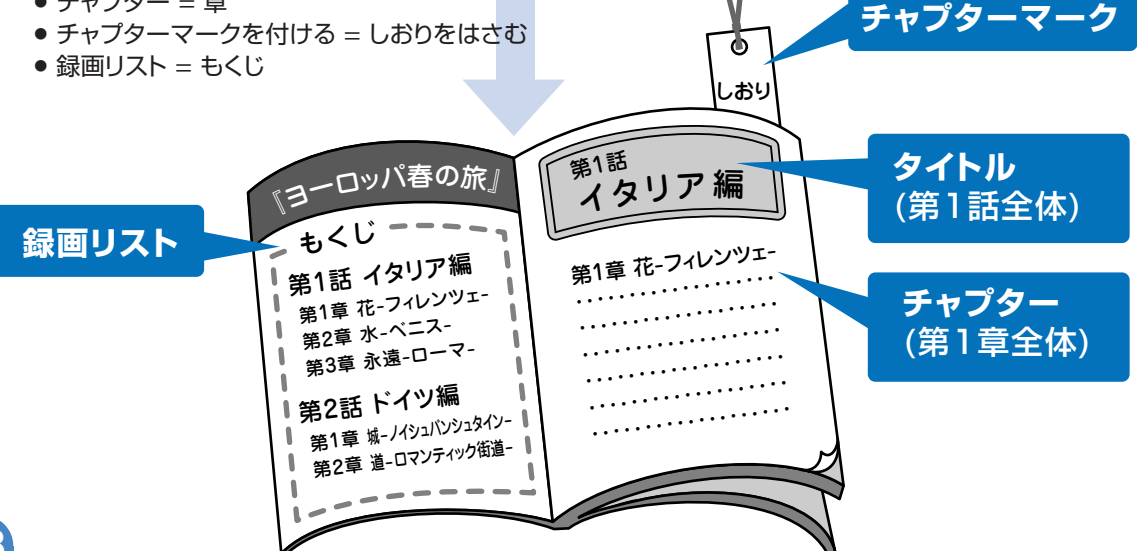

#### **デジタル放送のダビング**

#### **デジタル放送をハードディスクに録画するとき**

µデジタル放送には「録画可能」、「1回だけ録画可能(コピーワンス)」、「録画禁止」の 3つのコピー制御信号があります。そのため、録画やダビングに制限があります。 録画やダビングを行える放送は、「録画可能」または「1回だけ録画可能」の番組です。

#### **「録画可能」と「1回だけ録画可能(コピーワンス)」の番組のダビングについて**

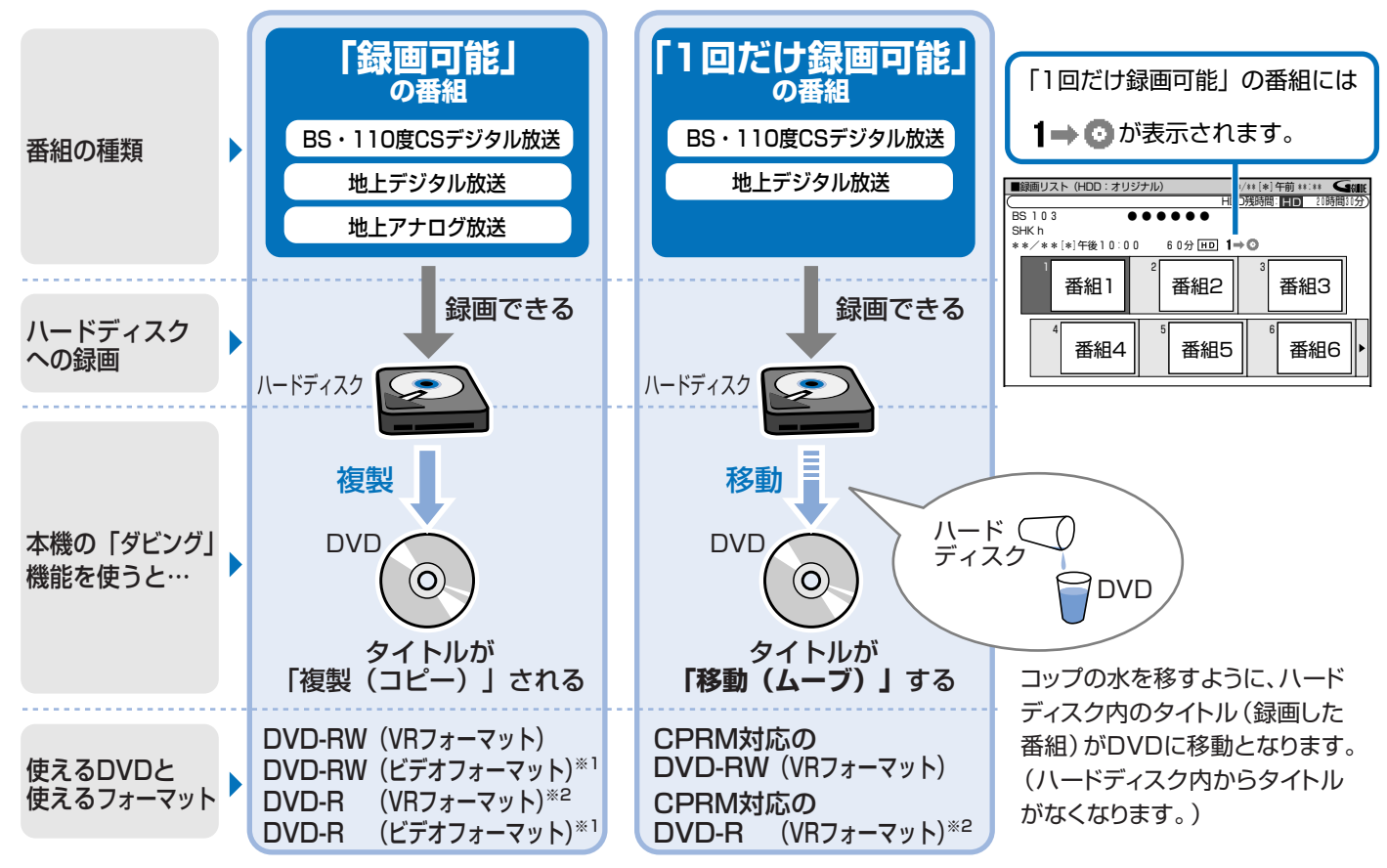

※1 DVD-RW(ビデオフォーマット)またはDVD-R(ビデオフォーマット)に録画できる放送は、地上アナログ放送です。 デジタル放送の録画や複製(コピー)はできません。

※2 DVD-RディスクをVRフォーマットで使用したいときは、初期化という操作が必要です。 ▶▶ 410 、 2. 操作編 169ページ 本機の場合、DVD-R DL(2層)ディスクはビデオフォーマットでのみご使用いただけます。 **40 ページ**

#### **電子番組表(EPG)、電子番組表(Gガイド)**

- ■<a> テレビ画面に表示される番組表のことです。テレビ画面で番 組を選ぶだけで予約録画が行えます。
	- » 電子番組表(EPG)はデジタル放送の番組表
	- » 電子番組表(Gガイド)は地上アナログ放送の番組表

#### **ムーブ(移動)**

■図 ハードディスクに録画した「1回だけ録画可能」の番組は、 DVDへコピー(複製)できません。 ダビングすると、ハードディスクの番組はDVDへ移されま す。(ハードディスクからは消されます。)このことをムーブ (移動)といいます。

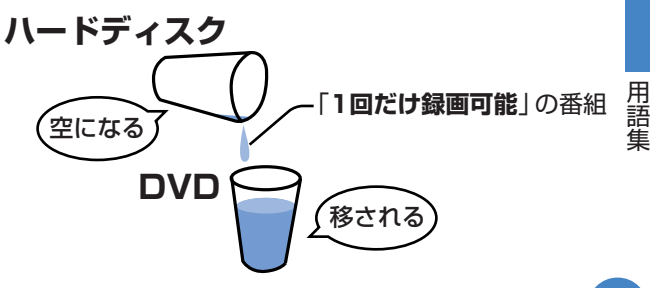

わ

# **用語集(つづき)**

#### **初期化**

■28 DVD-RWディスクをVRフォーマットまたはビデオフォーマッ トで録画/ダビングできるようにすることです。

DVD-RWの初期化には、「VRフォーマット」と「ビデオ フォーマット」の2種類があります。

■BG DVD-RディスクをVRフォーマットで録画/ダビングできる ようにすることです。

DVD-Rの初期化には、「VRフォーマット」があります。DVD-Rをビデオフォーマットで使う場合は、初期化の操作は必要あ りません。

※本機の場合、DVD-R DL(2層)ディスクはビデオフォー マットでのみご使用いただけるディスクです。

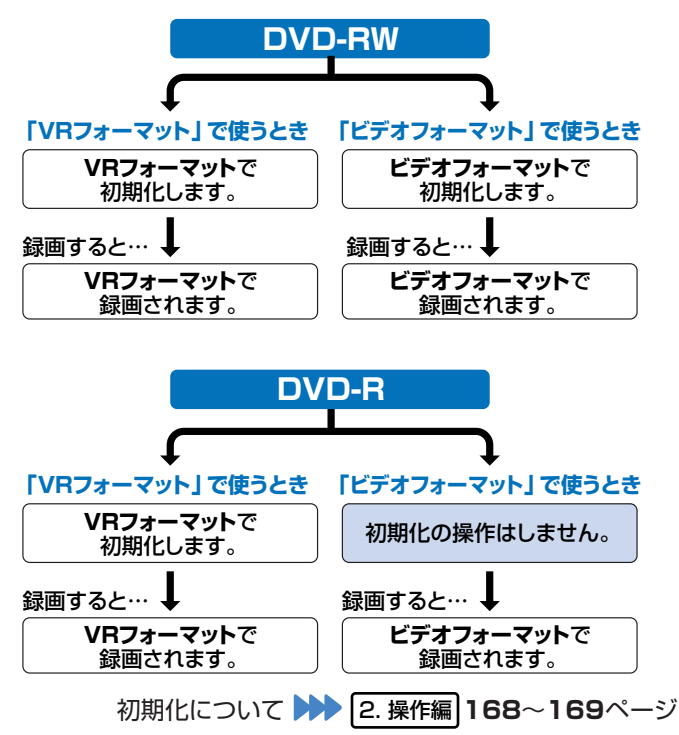

#### **ファイナライズ**

µ録画したDVD-RWやDVD-Rを市販のDVDプレーヤーなど でも再生できるようにするための、最終処理のことです。

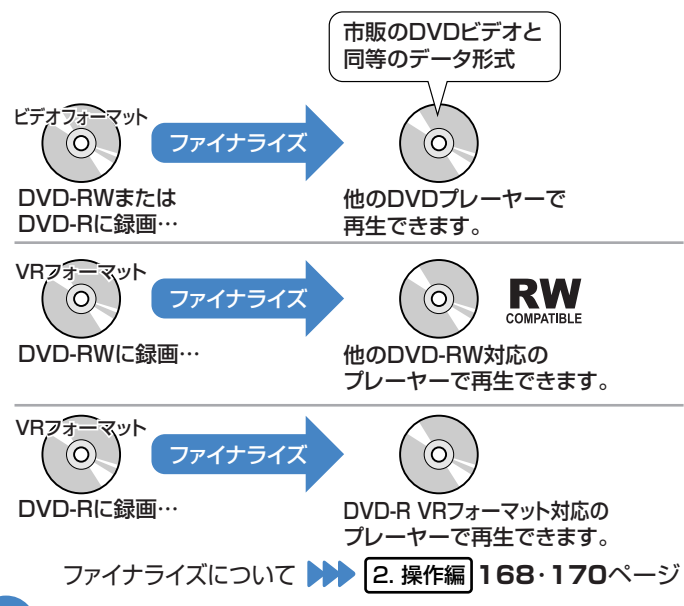

#### **録画画質**

- 録画画質は、録画の画質や録画できる時間を決める設定値の ことです。
- ■<a>
本機は、HDD(ハードディスク)またはDVDディスクに録画す る場合、6つの録画画質があります。

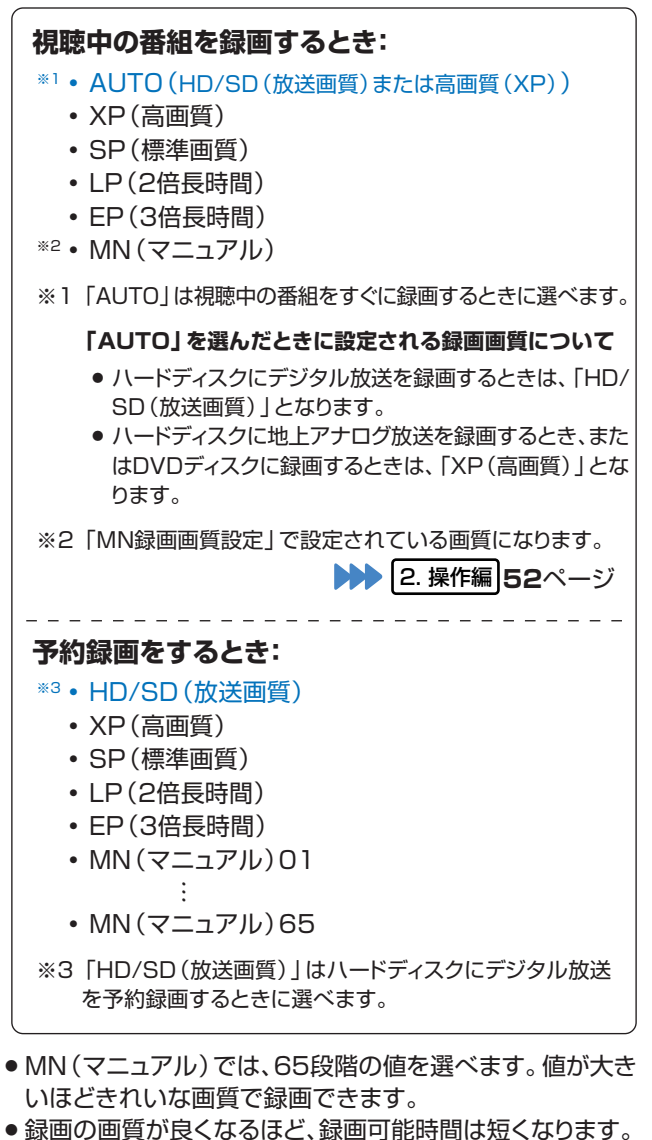

- これは、記録するデータの量が多くなるからです。
- » 録画の画質を落とすと長時間(例えば、4.7GB片面1層の DVDディスクの場合、1枚に最長約8時間)の録画ができま す。

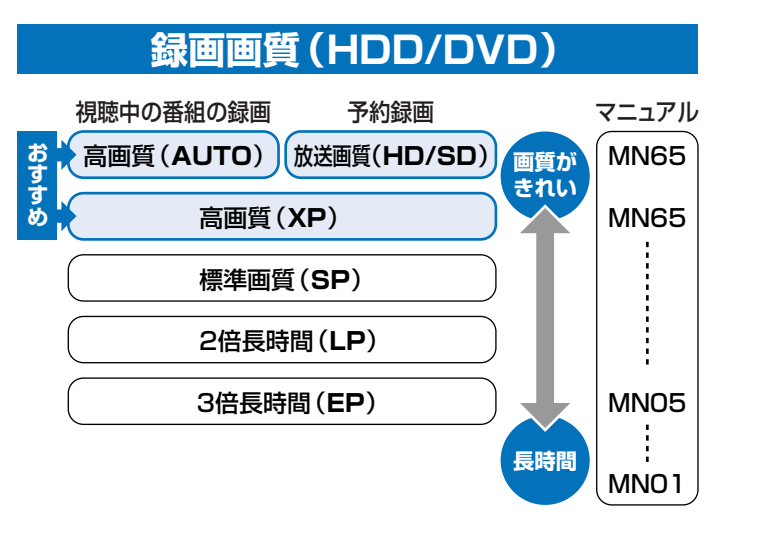

# **こんなときは?**

# **アンテナの接続でよくあるお問い合わせ**

#### **BS・110度CSデジタル放送用アンテナを接続した が、BS・110度CSデジタル放送が映らない**

■BS·110度CSデジタル放送用アンテナケーブルが正しく接 続されているか、抜けかかっていないかなどをご確認くださ い。

▶▶ 1. 接続・準備編 25~31ページ

■図で自宅に個人でアンテナを設置した場合は、「スタートメ ニュー」-「各種設定」-「設置調整」から「アンテナ設定」を 選び、「電源・受信強度表示」で「BS・CSアンテナ電源」を 「入」に設定してください。

**▶▶ 1. 接続・準備編 81ページ** 

µ受信強度が60以上になるようにアンテナの向きを調整して ください。

**▶▶ |1. 接続・準備編 | 82ページ** 

※状況が改善されない場合は、販売店にご相談ください。

# **テレビ放送の受信でよくあるお問い合わせ**

#### **地上デジタル放送が映らない、映りが悪い**

■GS VHF/UHF用アンテナケーブルが正しく接続されているか、 抜けかかっていないかなどをご確認ください。

▶▶ 1. 接続・準備編 23~24、29~31ページ

µアンテナケーブルは「VHF/UHF用アンテナケーブル(付属 品または市販品)」をお使いください。

µ地上デジタル放送を視聴するための準備(地域と郵便番号の 設定、チャンネル設定等)ができているか、ご確認ください。

**トトトコ おもと 1. 接続・準備編 80. 84~93ページ** 

※状況が改善されない場合は、販売店にご相談ください。

#### **地上アナログ放送が映らない、映りが悪い**

■<a>
VHF/UHF用アンテナケーブルが正しく接続されているか、 抜けかかっていないかなどをご確認ください。

▶▶ 1. 接続・準備編 22~24、27~31ページ

µアンテナケーブルは「VHF/UHF用アンテナケーブル(付属 品または市販品)」をお使いください。

■25 地上アナログ放送のチャンネル設定ができているか、ご確認 ください。

**トトト 1. 接続・準備編 64~69ページ** 

※状況が改善されない場合は、販売店にご相談ください。

# **3**

#### 作 に 困った と き は

わ か ら な い 用 語 が あ る と き や 操

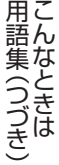

**チャンネルの設定でよくあるお問い合わせ**

#### **使わないチャンネルをスキップさせたい**

µVHF/UHF(地上アナログ放送)や地上デジタル放送の個別 設定で、チャンネルスキップを「する」に設定してください。 VHF/UHF(地上アナログ放送)

**▶▶ 1. 接続・準備編 66~69ページ** 

地上デジタル放送

**▶▶ 1. 接続・準備編 88~90ページ** 

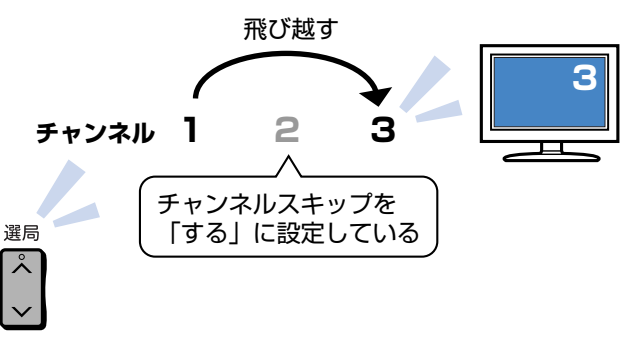

# **こんなときは?(つづき)**

## **リモコンの操作でよくあるお問い合わせ**

#### **本機のリモコンでテレビの操作もしたい**

µリモコンに、テレビのメーカー指定の設定をしてください。 **トトトコ·接続・準備編 62ページ** 

#### **本機のリモコンで操作すると、 他のDVD機器(当社製)も動作してしまう**

■25 リモコン番号を変更してください。

**トトトコ 信続・準備編 60ページ** 

#### **初期設定画面が表示されて、本機の操作ができない**

µ接続後、初めて電源を入れたときは、初期設定画面が表示さ れます。設定を行って設定画面を終了させないと、本機の操 作が行えません。

#### **テレビ画面にスタートメニューが出ない**

µテレビの電源を入れ、テレビの入力切換を、本機と接続した 外部入力(「入力1」など)にしてください。

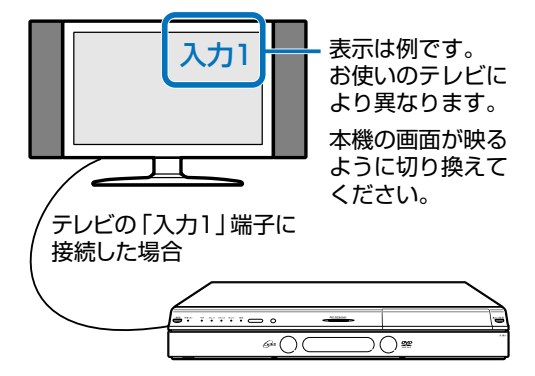

#### **D映像出力端子またはHDMI出力端子にケーブルを 接続したときは…**

µデジタル放送の受信中は、S映像出力端子や映像出力端子か らはスタートメニューや画面表示などの信号が出力されませ ん。

スタートメニューや画面表示を表示させたいときは、テレビ の入力切換を、D映像出力端子またはHDMI出力端子を接続 した外部入力に切り換えてお楽しみください。

µD映像出力端子とHDMI出力端子の両方にケーブルを接続す ると、どちらかの端子しか使えません。

本体表示部に「HDMI出力」または「D映像出力」が表示され

るまでリモコンふた内の ー を長押しして、出力を切り換え てください。

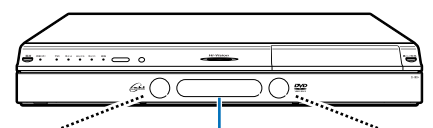

本体表示部�

D映像出力のとき�

D映像出力�

HDMI出力のとき�

HDMI出力

# **録画やダビングでよくあるお問い合わせ**

#### **デジタル放送がDVDに録画またはダビングできない**

- ■「68」デジタル放送の録画またはダビングには、次のディスクをご 使用ください。
	- » CPRM対応のDVD-RW(VRフォーマット)
	- » CPRM対応のDVD-R(VRフォーマット)
- µ次のディスクでは、デジタル放送が録画できません。
	- » CPRM対応していないDVD-RW
	- » CPRM対応していないDVD-R
	- » ビデオフォーマットのDVD-RW
	- » ビデオフォーマットのDVD-R

デジタル放送の録画について

**39 ページ**

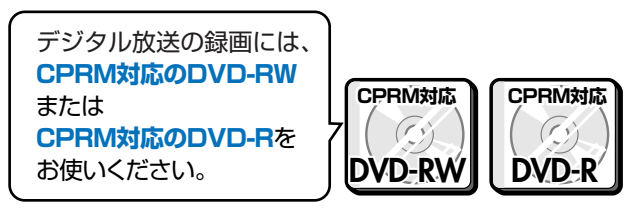

# **ダビング中の画面表示を消すには** ■図 リモコンの | ■ を押すと消えます。

#### **ハードディスクに録画した「1回だけ録画可能」の 番組をDVDにダビングするには**

■BFB DVDにダビングすると、ハードディスクのデータが消去され ます。つまり、移動(ムーブ)になります。

- ■88 ダビングには、次のディスクをご使用ください。
	- » CPRM対応のDVD-RW(VRフォーマット)
	- » CPRM対応のDVD-R(VRフォーマット)
		- デジタル放送のダビングについて

**39 ページ**

#### **「1回だけ録画可能」のタイトルを、DVD-RWまた はDVD-Rからハードディスクに移動(ムーブ)でき ない**

■B DVD-RWまたはDVD-Rからハードディスクへの移動(ムーブ) はできません。

#### **直接DVDに録画したい**

■ 2. 操作編 「今見ている番組をDVDディスクに録画しよう」 (**56**ページ)をご覧ください。 **DVD**

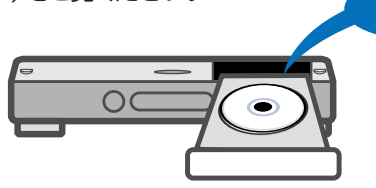

## **地上アナログ放送の電子番組表(Gガイド)でよくあるお問い合わせ**

#### **地上アナログ放送の電子番組表(Gガイド)が表示さ れない**

■<a> 電子番組表(Gガイド)は、データを受信しないと表示されません。

- » 時計合わせは行いましたか。( 1. 接続・準備編�**58**ページ)
- » かんたん設定や地域番号によるチャンネル設定を行いまし たか。( 1. 接続・準備編�**57**または**64**ページ)
- » 電子番組表(Gガイド)のホスト局※(TBS系列の放送局) は正しく設定されていますか。 (「地上アナログ番組表設定」でホスト局を設定します。 2. 操作編�**179**ページ)
- » 電子番組表(Gガイド)データ受信時刻の10分以上前に本 機の電源を切りましたか。 本機は、電子番組表(Gガイド)データが送信される時刻の 10分以上前に電源を切っておかないと番組表データが受 信できません。
- » 電子番組表(Gガイド)データの受信については をご覧ください。

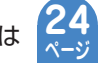

#### **地上アナログ放送の電子番組表(Gガイド)データの 送信時刻を知りたい**

- µ電子番組表(Gガイド)データが送信される時刻は、下の表をご 覧ください。
	- 「データ受信時刻設定」 ( 2. 操作編 179ページ) が 「午 前ーー:ーー」(自動)に設定されているときは、電子番組 表(Gガイド)データの受信時刻が下の表のとおりに設定さ れています。
	- » 電子番組表(Gガイド)データを受信するときは、データ送 信時刻の10分以上前に本機の電源を「切」にしてくださ い。
	- » 下記の時刻にHDDモードまたはDVDモードでホスト局を 受信していても、電子番組表(Gガイド)データは受信でき ます。ただし、画面表示、スタートメニュー画面を表示させ る、などの操作をすると、電子番組表(Gガイド)データの取 得が解除されます。
- ※ **ホスト局**:ホスト局とは、電子番組表(Gガイド)データを配信 している放送局のことで、TBS系列の放送局で配信 しています。

#### **地上アナログ放送の電子番組表(Gガイド)データの送信時刻**

» 送信時刻や送信回数、ホスト局は、変更されることがあります。 最新の放送時刻については、(株)インタラクティブ・プログラム・ガイドのホームページをご覧ください。(http://www.ipg.co.jp)

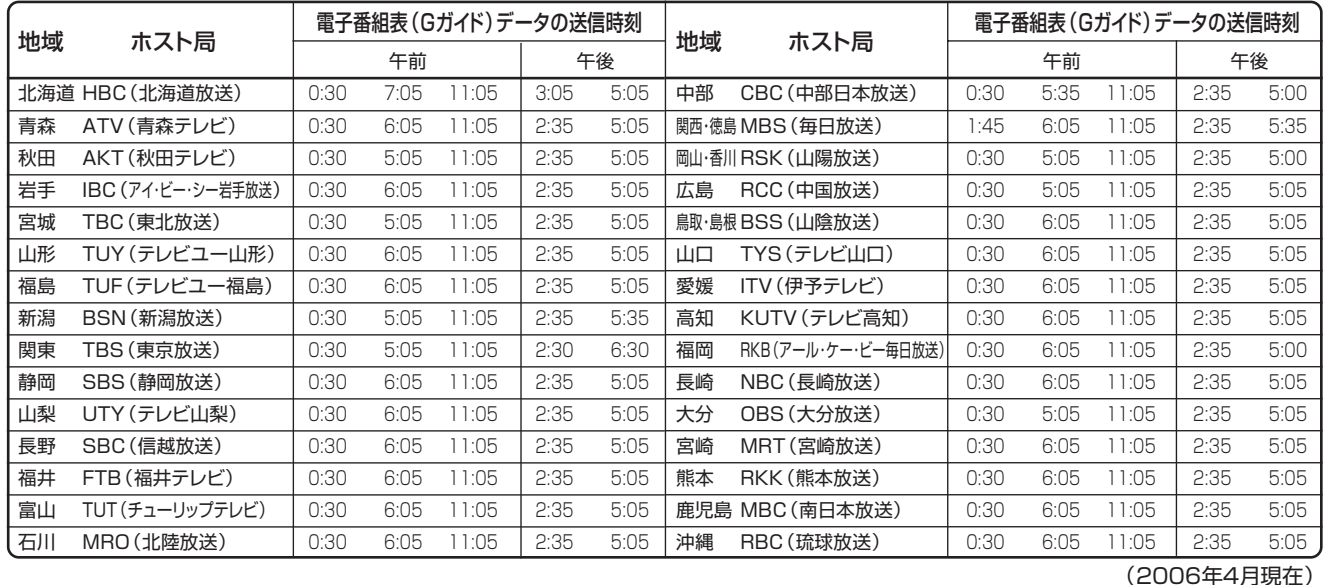

**再生でよくあるお問い合わせ**

#### **録画したDVDを他のプレーヤーでも再生するには**

- µビデオフォーマットのDVD-RWまたはDVD-Rに録画し、ファ イナライズをしてください。
	- ※ DVD-R(2層)ディスクは、2005年2月にDVDフォーラムで承 認された新しい規格です。そのため、機器によっては、ファイナラ イズを行ったディスクでも再生できない場合があります。
- µVRフォーマットのDVD-RWに録画した場合は、DVD-RW対
	- 応( $\mathbf{RW}_{\leq -20}$ 付いた)のDVDプレーヤーで再生して ください。
	- 「1回だけ録画可能」の番組を録画したDVD-RWは、さらに CPRM対応もされたDVDプレーヤーで再生してください。
- ■<br VRフォーマットのDVD-Rに録画した場合は、DVD-R VR フォーマット対応のDVDプレーヤーで再生してください。 「1回だけ録画可能」の番組を録画したDVD-Rは、さらに CPRM対応もされたDVDプレーヤーで再生してください。

#### **DVDビデオカメラで録画したディスクが編集できない**

■8<br />
BCM盤のDVD-RW/DVD-Rは、再生だけお楽しみいただけ ます。

#### **操作の途中で画面が止まり、操作ボタンを受けつけない**

- ■<<br />
□
- ■「68 電源が切れない、あるいは症状が改善しない場合は、本体表 示部に「RESET」が表示されるまで本体の電源ボタンを押 し続けて、本機をリセットしてください。 (リセットしても、録画したタイトルや予約情報などはそのま ま保存されています。ただし、録画途中や保存前の情報は、 残らない場合があります。)
- µ本機のリセット操作をしても改善されない場合は、電源プラ グを一度コンセントから抜き、再度差し込んでください。
	- ※ 状況が改善されない場合は、販売店またはシャープ修理相談 センター( 2. 操作編�**207**ページ)にご相談ください。

こんなときは? (

## エコロジークラスでいきましょう。 シャープ。

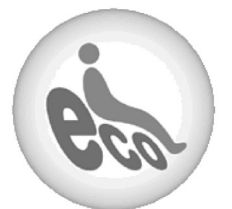

**デジタルハイビジョンレコーダー� DV-ARW22/DV-ARW25**

この製品は、こんなところがエコロジークラス。

#### ■省エネ 省スペース/低消費雷力

ハードディスク、DVDドライブの2つのドライブを搭載しつつ、 幅430mm×高さ68mm×奥行き335mmのコンパクト設計。 (突起部含まず。)

また、消費電力も動作時47W(DV-ARW22)、55W(DV-ARW25)、待機時0.9W(BS・110度CSデジタルアンテナ電源 供給切時・本体時計表示切時)の業界トップクラスの低消費電力 を実現しました。

#### 上手に使って、もっともっとエコロジークラス。

#### ◎自動的に電源を切る設定を�

① 当機では、予約録画実行中に録画開始地点から再生でき る「追いかけ再生」をしたり、別のタイトルを再生したりと いった同時操作が可能です。�

予約実行中にこのような操作を行ったときは、同時動作 終了後に「電源」ボタンを1回押すと、予約録画実行後に� 自動的に電源を切ることができますので、効率的な省エネ になります。

② 各種設定内の「無操作電源オフ設定」により、操作をしない 状態が約3時間続くと自動的に電源が切れるように設定で きます。

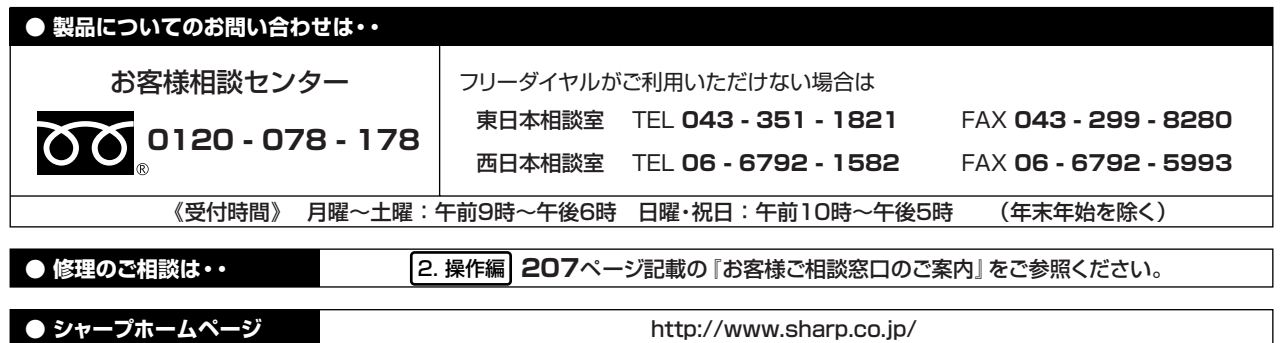

シャープ株式会社

本 社 〒545-8522 大阪市阿倍野区長池町22番22号 AVシステム事業本部 〒329-2193 栃木県矢板市早川町174番地

この取扱説明書は再生紙を使用しています。(古紙配合率 100%)